# How to use Oracle Solaris for Linux users

October, 2014 (Revision 1.0) Fujitsu Limited

Copyright 2014 FUJITSU LIMITED

### Introduction

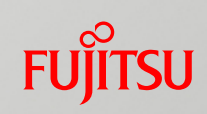

### **Overview**

• This document is explained about the operation and the management of Oracle Solaris for Linux users.

#### ■ Notes

- Oracle Solaris is sometimes referred to as 'Solaris'.
- Oracle VM Server for SPARC is sometimes referred to as 'Oracle VM' or 'OVM'.
- The commands explained in this document are based on the following system environments:
	- $\triangleright$  Linux : Red Hat Enterprise Linux 6.5
	- $\triangleright$  Solaris : Oracle Solaris 11.1, SRU14031 (11.1.17.5.0), ESF5.1
- Slide that has the Solaris mark explains the Solaris functions:

#### Solaris

#### **Position**

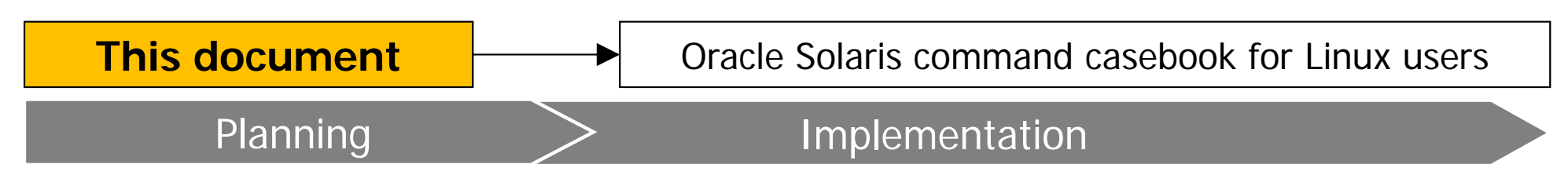

### When Linux Administrators use Solaris

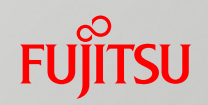

■ Linux and Solaris have similar command lines, but ...

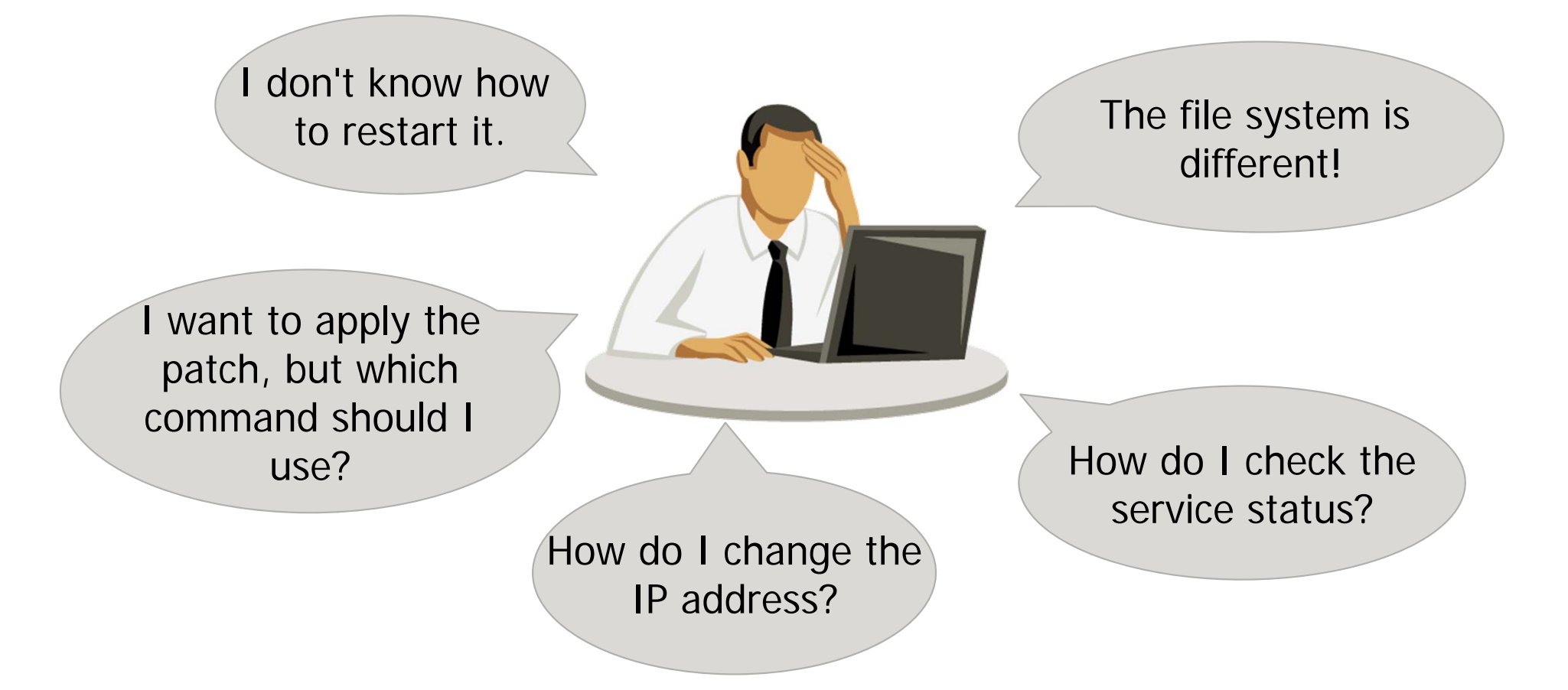

This document is for Linux users who need help to operate Solaris

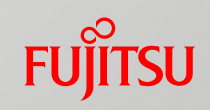

### Introduction

- 1. Starting up and Shutting down the OS Environment
- 2. Package Administration
- 3. User Administration
- 4. Network Administration
- 5. Service Administration
- 6. File System and Storage Administration
- 7. Monitoring

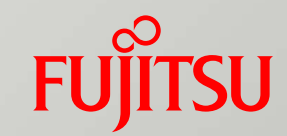

### 1. Starting up and Shutting down the OS Environment

### From Switching on the Server to Booting the OS Solaris

- Fujitsu M10 servers are operated using XSCF
	- XSCF (eXtended System Control Facility):
		- PRIMERGY's iRMC (Remote Management Controller).
		- XSCF runs on a dedicated processor that is independent of the main unit. It has a notification mechanism and monitors the status of the hardware and OS.
		- It can be connected remotely via (XSCF-LAN) and the physical partition power can be switched on or off.
	- Booting the OS from the network
		- (1) Using the terminal software, log into XSCF.
		- (2) Use XSCF commands to start the physical partition.
		- (3) Using XSCF commands, log into the console.
		- (4) Use OBP commands to boot the Solaris OS. (\*)

\* :If the OBP parameter (auto-boot?) is false then proceed. If the parameter is true, then the OS will boot automatically after the power goes on.

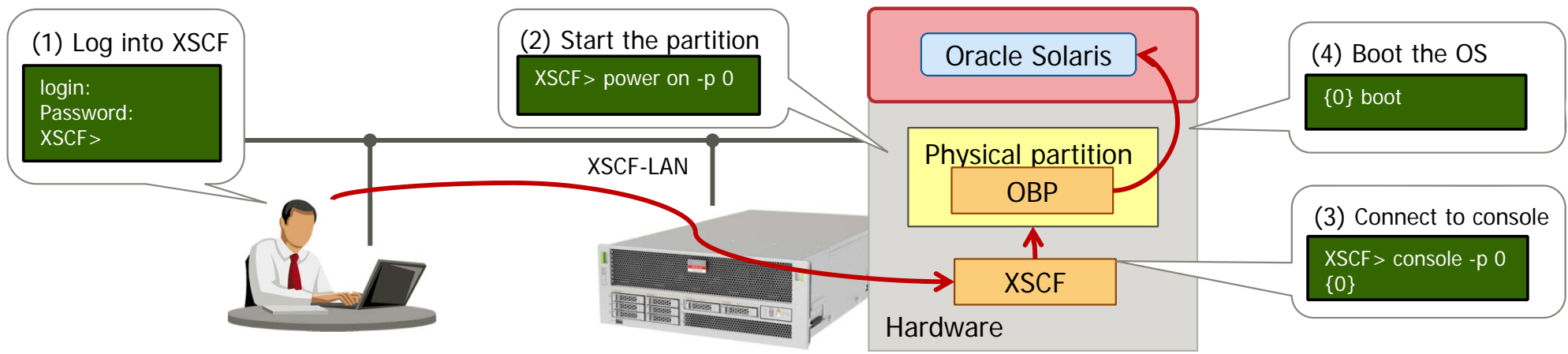

### Run Level of Linux and Solaris

### ■ Run level comparison

■ Just like Linux, Solaris has run levels from 0 to 6. However, there are slight differences in their meaning.

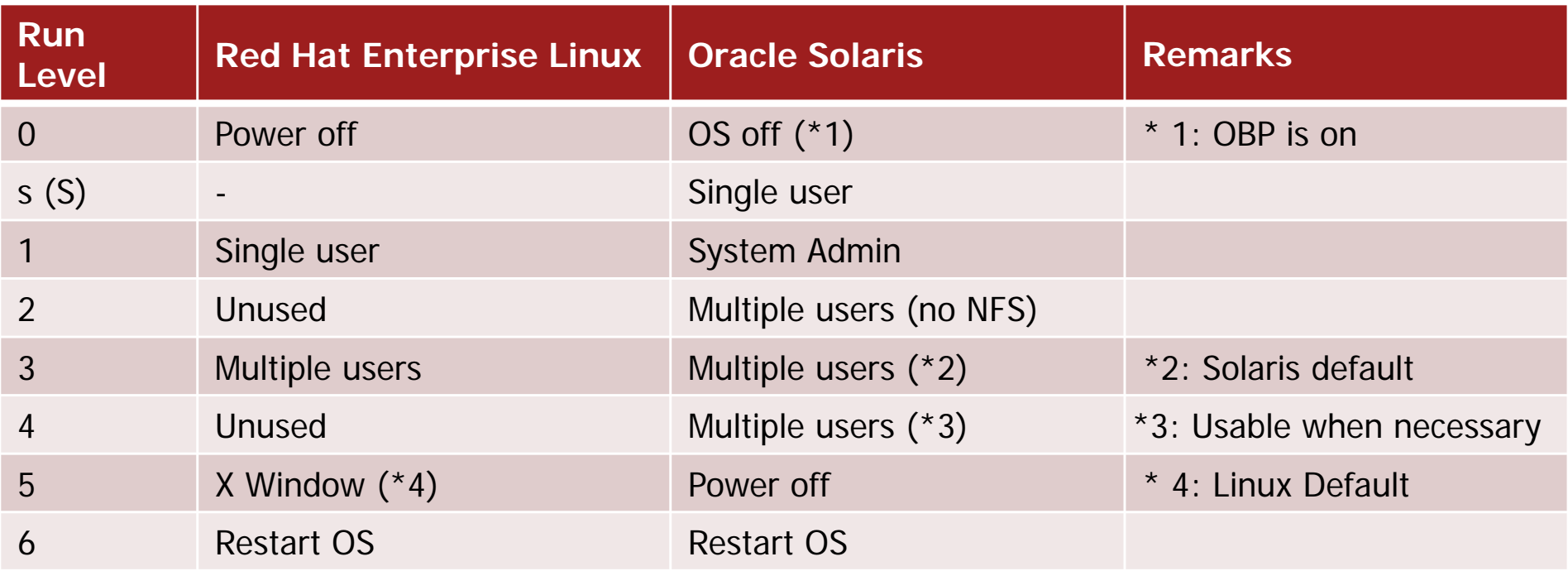

- Run levels that are important to remember are: 0 (OS off), s (Single User), 3 (Multiple users), 5 (Power Off), 6 (Restart OS).

- For more information about the changes to the service boot based on the run level, please see: Section 5. Service Administration.

# Booting the OS

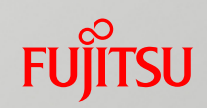

### **Linux and Solaris OS booting**

#### $\blacksquare$  Linux

- Switch on the hardware and select the boot kernel from the GRUB environment.
- Choose boot in single user mode by modifying the GRUB options.

#### **■Solaris**

- Switch the hardware power on, boot via the OBP (Open Boot PROM).
- The OBP is a similar environment to the PC server BIOS or Linux GRUB.
- Use the exclusive command displayed as ok (referred to as the ok prompt).

#### **Example**

 $\checkmark$  Solaris OS boot

{0} ok boot

- The OBP environment allows you to choose the boot disk and boot options (single user mode, etc.). In addition, you can check all of the connected devices and the settings of the OBP parameters.

### Booting the Desktop GUI

### ■ Booting the Solaris desktop GUI

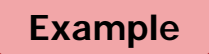

1. Solaris-desktop package installation.

# pkg install solaris-desktop

- 2. Edit the /etc/gdm/custom.conf file.
- 3. Restart the gdm service.

# svcadm restart gdm

4. Put the xvnc inetd service into operation.

#### # inetadm -e xvnc-inetd

5. Make the VNC client available via the PC and log in.

 $\overline{\phantom{0}}$ 

四面凸圈

Solaris

**FUJITSU** 

 $\overline{\mathbf{2}}$ 

@athenal-O6:∼\$<br>@athenal-O6:∼\$ /usr/openwin/bin/xeyes |

# Shutting down the OS

### ■ Shutting down Linux and Solaris

- Both Linux and Solaris can be shutdown using a command.
	- In options you can choose the shutdown or restart times.
	- Solaris and Linux options are a little different, so be careful.

#### **Example**

 $#$  shutdown -y -g0 -i0 # shutdown -y -g0 -i5 # shutdown -y -g0 -i6  $\checkmark$  Terminating Solaris OS  $\checkmark$  Terminating Solaris OS (including hardware power off)  $\checkmark$ Restarting Solaris OS

- Whereas the Linux OS shutdown command is specified using options, such as -r (Restart) or -h (Shutdown), the Solaris OS shutdown command uses –i qualified with a run level.

# Linux and Solaris Command Comparison (1)

### ■ Essential OS boot/shutdown commands

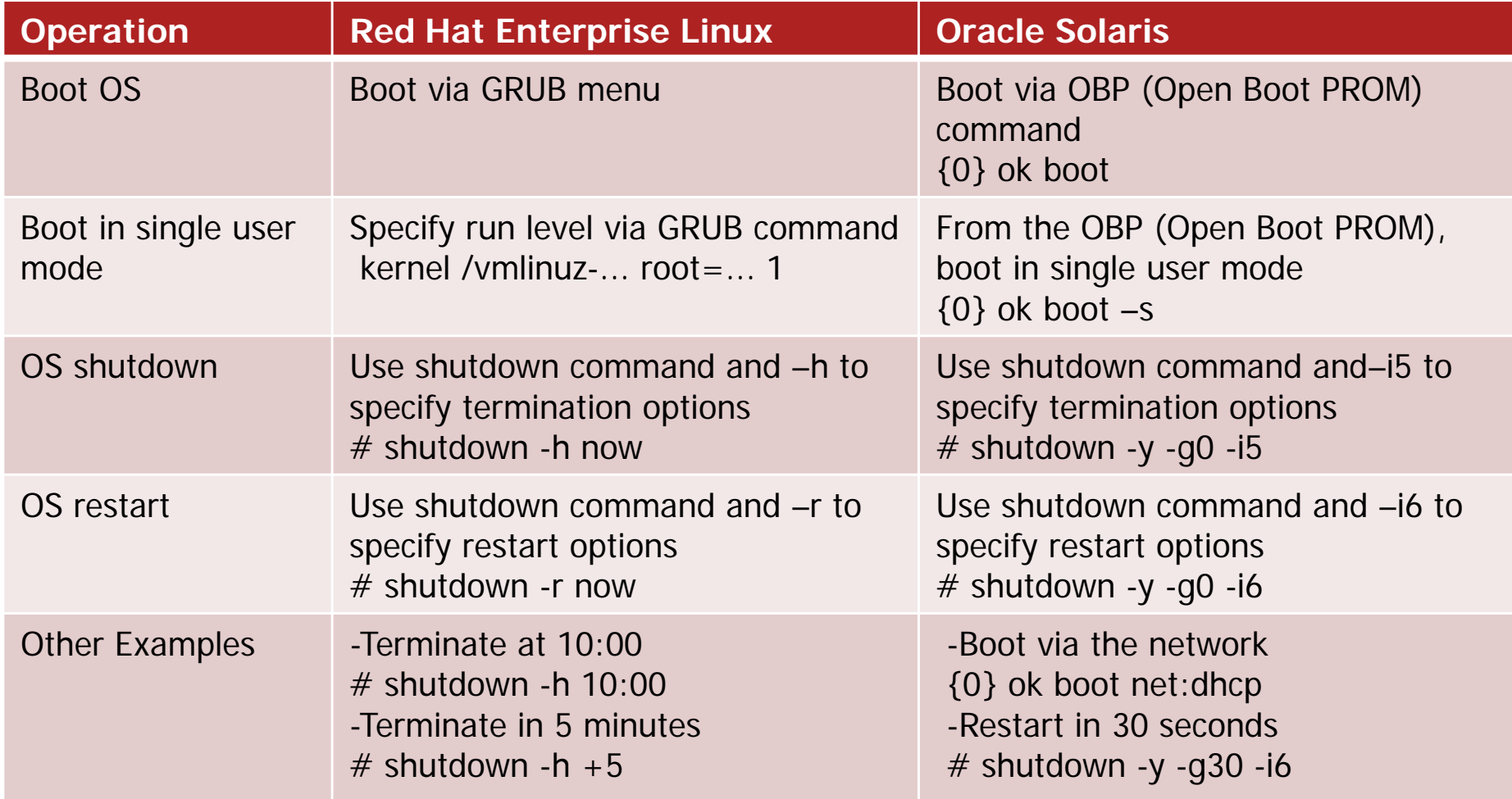

For more details please see: Oracle Solaris command casebook for Linux users.

### Reference: Solaris System Locale

- Solaris standard locale (character encoding) UTF-8
	- **STATE OF STATE OF STATE OF STATE OF STATE OF STATE OF STATE OF STATE OF STATE OF STATE OF STATE OF STATE**  The system locale can be set via the following services property: svc:/system/environment:init
	- System locale modification

#### **Example**

- 1. system/locale/extra package installation.
- Only when using anything other than the standard locale.
- # pkg install system/locale/extra
- 2. svccfg command modifies the locale (set it to LANG=C).

# svccfg -s system/environment:init setprop environment/LANG <sup>=</sup> astring: C

- 3. Refresh the service properties.
- # svcadm refresh system/environment:init
- 4. Check the settings.

# svcprop system/environment:init | grep environment/LANG environment/LANG astring C

- Locale settings can be confirmed using the locale –a command.

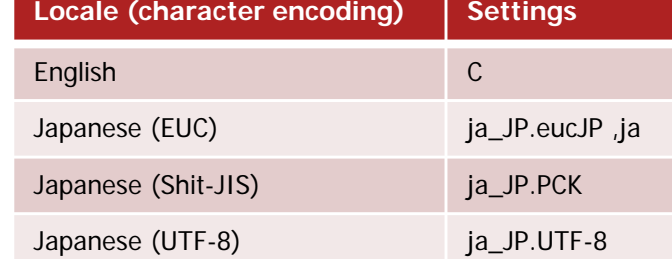

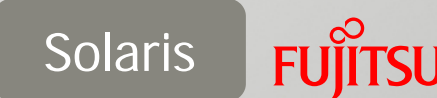

# Reference: Boot Environment (BE)

### ■ Boot administration

- Boot Environment (BE) allows you to create/delete/multiply BEs.
	- You can create a new BE using 'snapshots' acquired through the current BE.
	- Select the BE and restart the OS and you will be able to change to a new BE.
	- The use of snapshots means only a small amount of disk space is required.
	- Linux allows you to use GRUB to select booting of the pre-update kernel. In Solaris, this can be achieved using the BE functions.

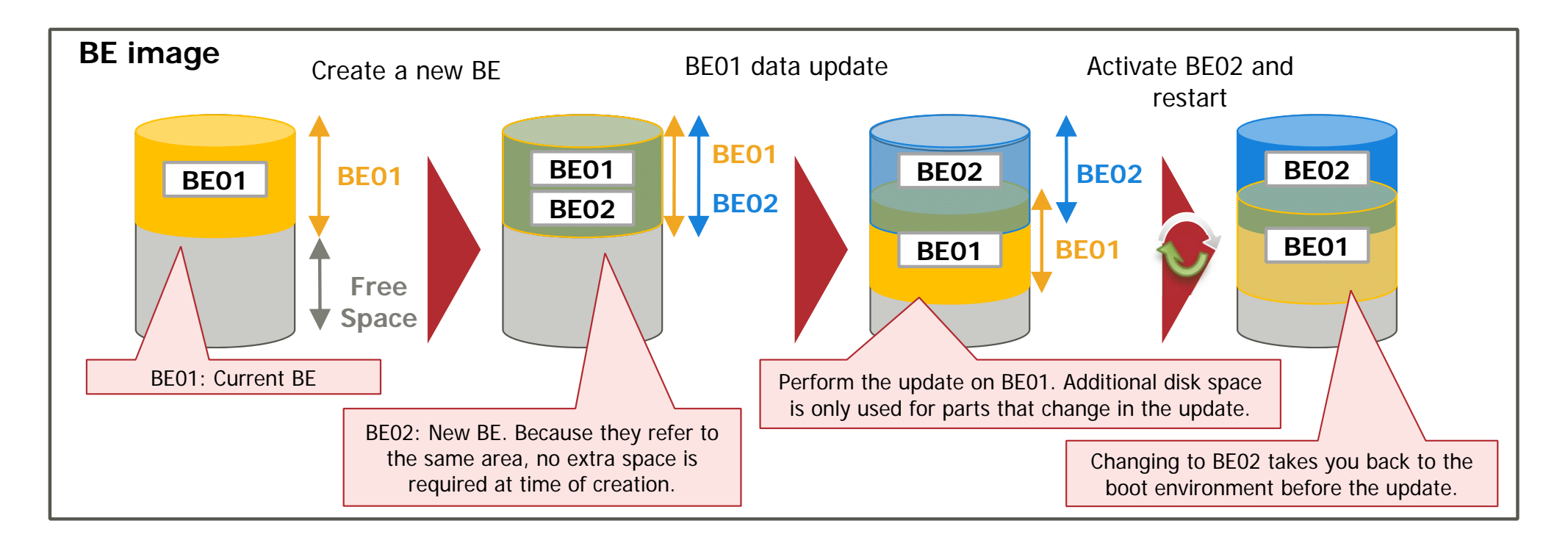

Solaris

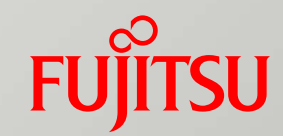

### 2. Package Administration

# Package Application Method

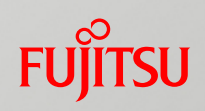

- **Linux and Solaris package application method** 
	- $\blacksquare$  The package application methods are essentially the same, but with two approaches.
		- Connect the server to media resource and apply on-site.
		- Connect to a specified website on the internet and apply remotely.

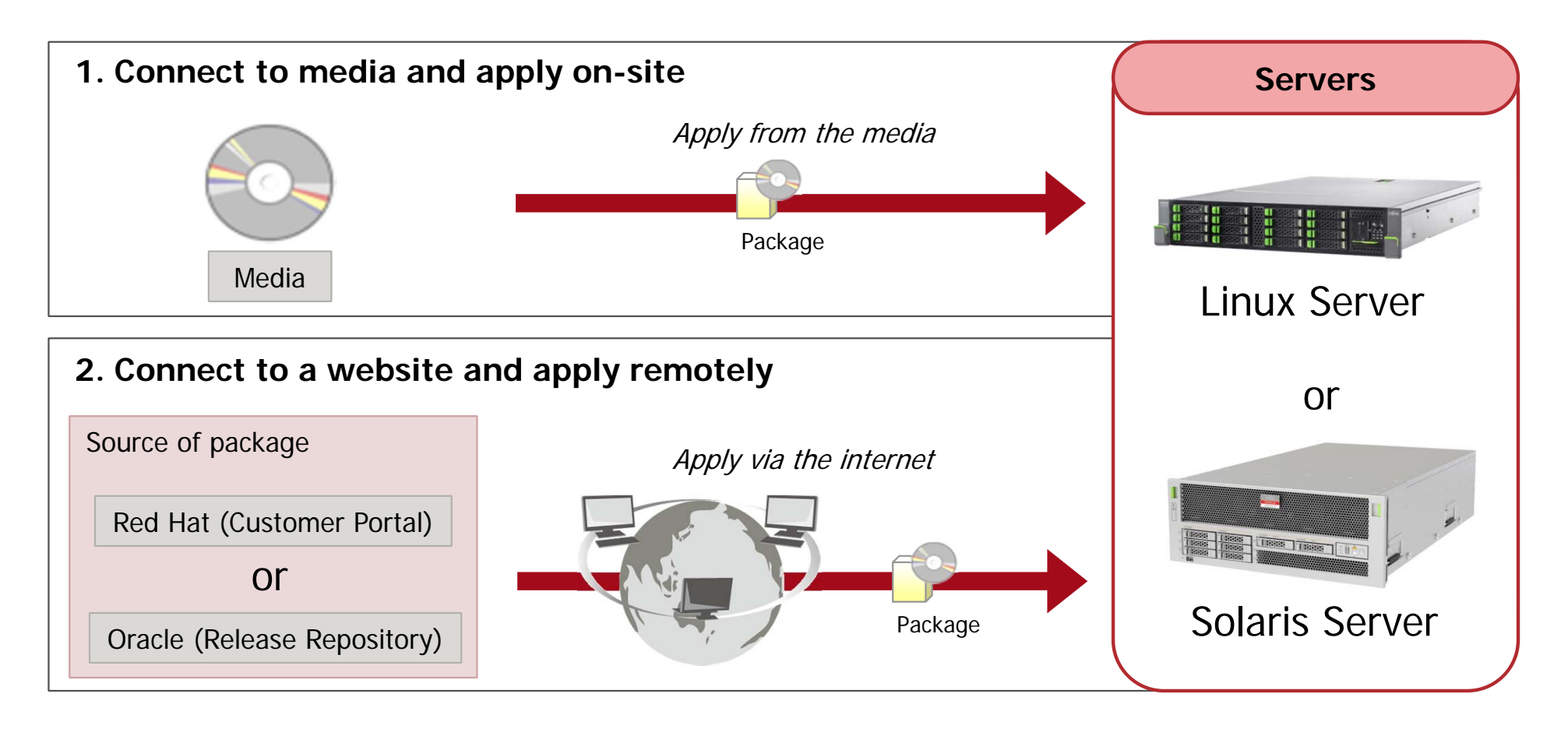

### Solaris Package Application

- Local package designated server (local repository server)
	- When using local repository server
		- Used for servers that cannot be connected to an external network (release repository).
		- It is not necessary to use media on each server, as centralized management of the package is enabled.
		- Apply the SRU (support repository update) to the local repository server and update the specified package.
		- \* Release repository**:** a package to update is provided for every release of Oracle Solaris.

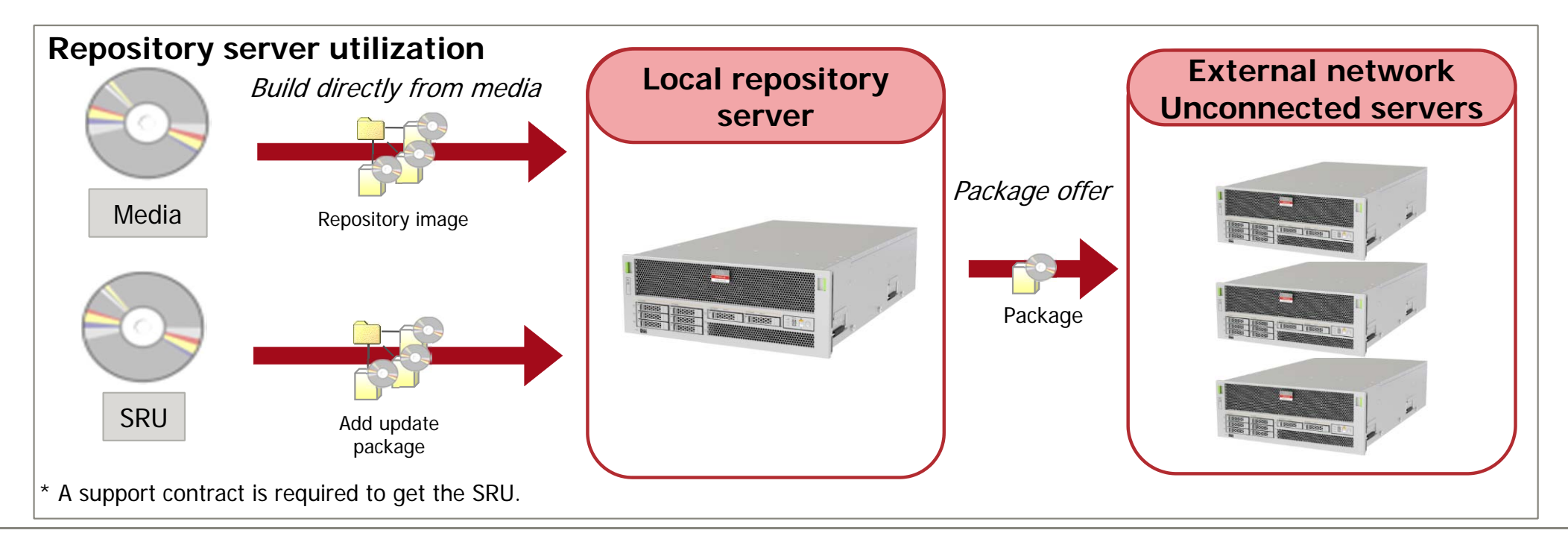

Solaris

# Linux and Solaris Command Comparison (2) Fujitsu

### **Example 2018 Essential package administration commands**

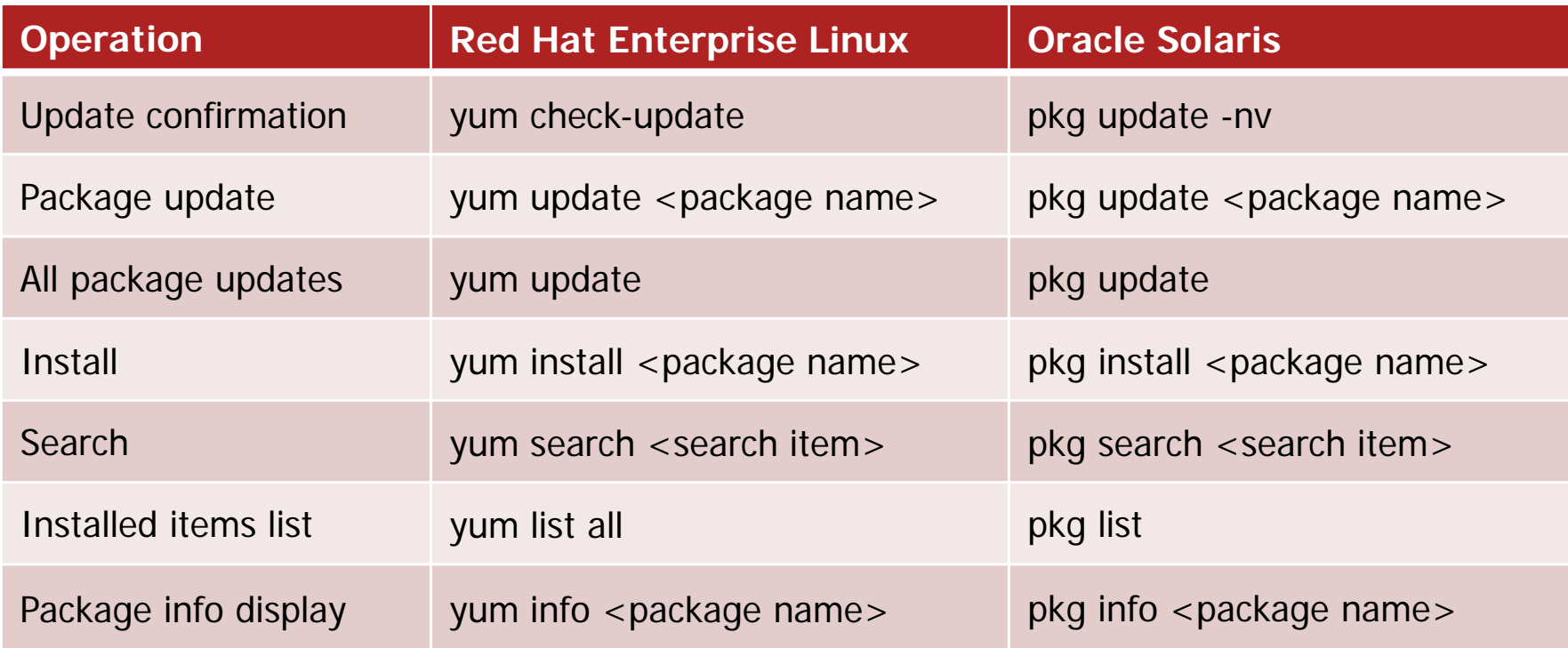

For more details please see: Oracle Solaris command casebook for Linux users.

Reference: Restore Previous Environment 1/2

#### **FUJITSU** Solaris

### ■ Restoring using Boot Environment (BE)

- You can restore to a previous application environment via Solaris BE.
- If the OS cannot be restarted after applying a package, select the BE from prior to the package being applied on the OBP and restart.

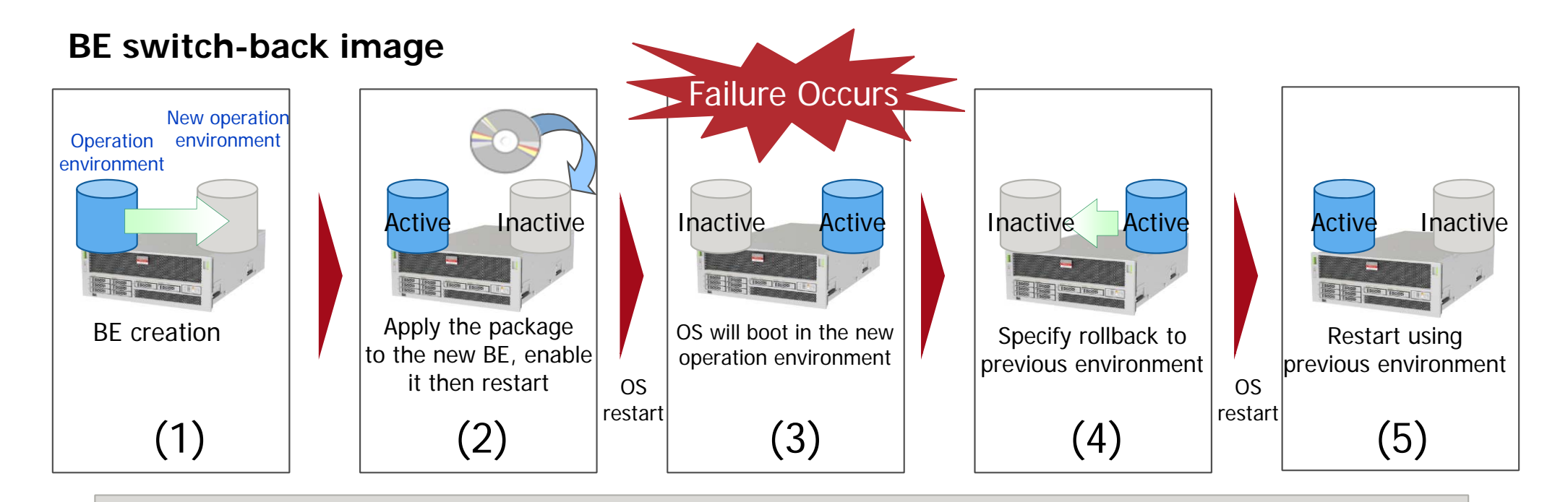

- The BE is not a system backup. System back ups are still needed to deal with disk or other failures.

### Reference: Restore Previous Environment 2/2

### ■ Using BE for OS restoration

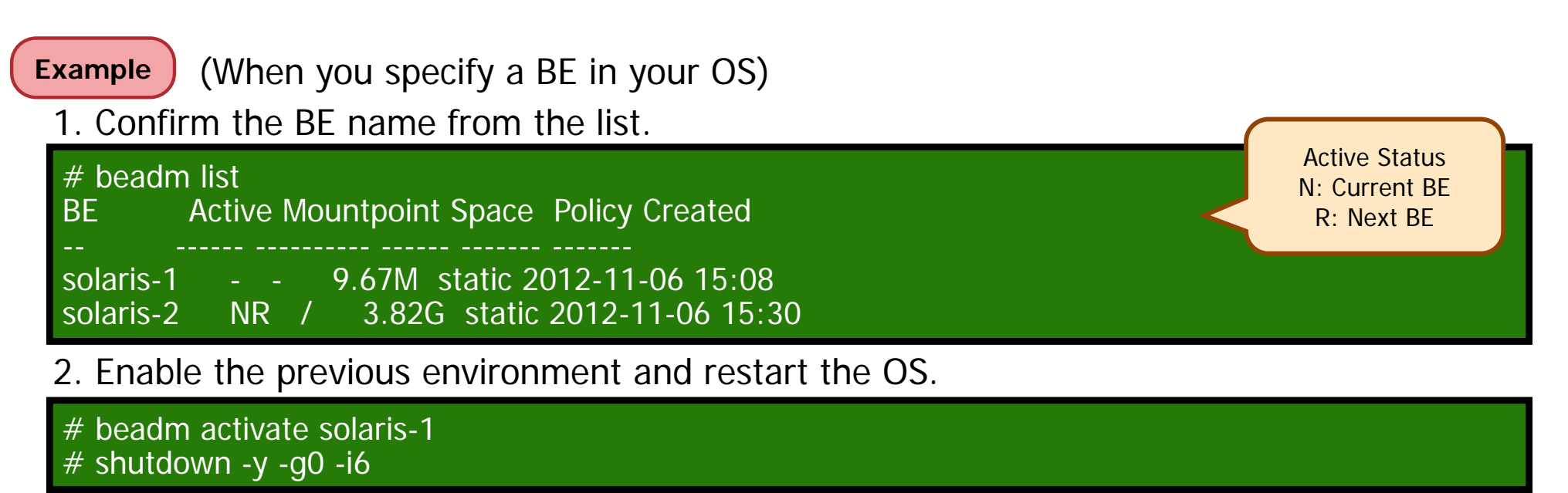

**Example** (When you specify a BE on your OBP)

1. Specify the BE to be booted by its number in the list (boot –L run)

{0} ok boot -L Boot device: /virtual-devices@100/channel-devices@200/disk@1 File and args: -L 1 solaris-12 solaris-2Select environment to boot: [ 1 - 2 ]:1

2. Run the restart command given below.

{0} ok boot -Z rpool/ROOT/solaris-1

Solaris

**FUJITSU** 

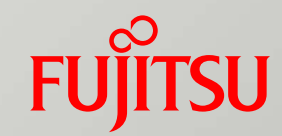

### 3. User Administration

### User Administration Outline

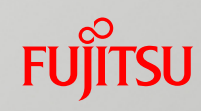

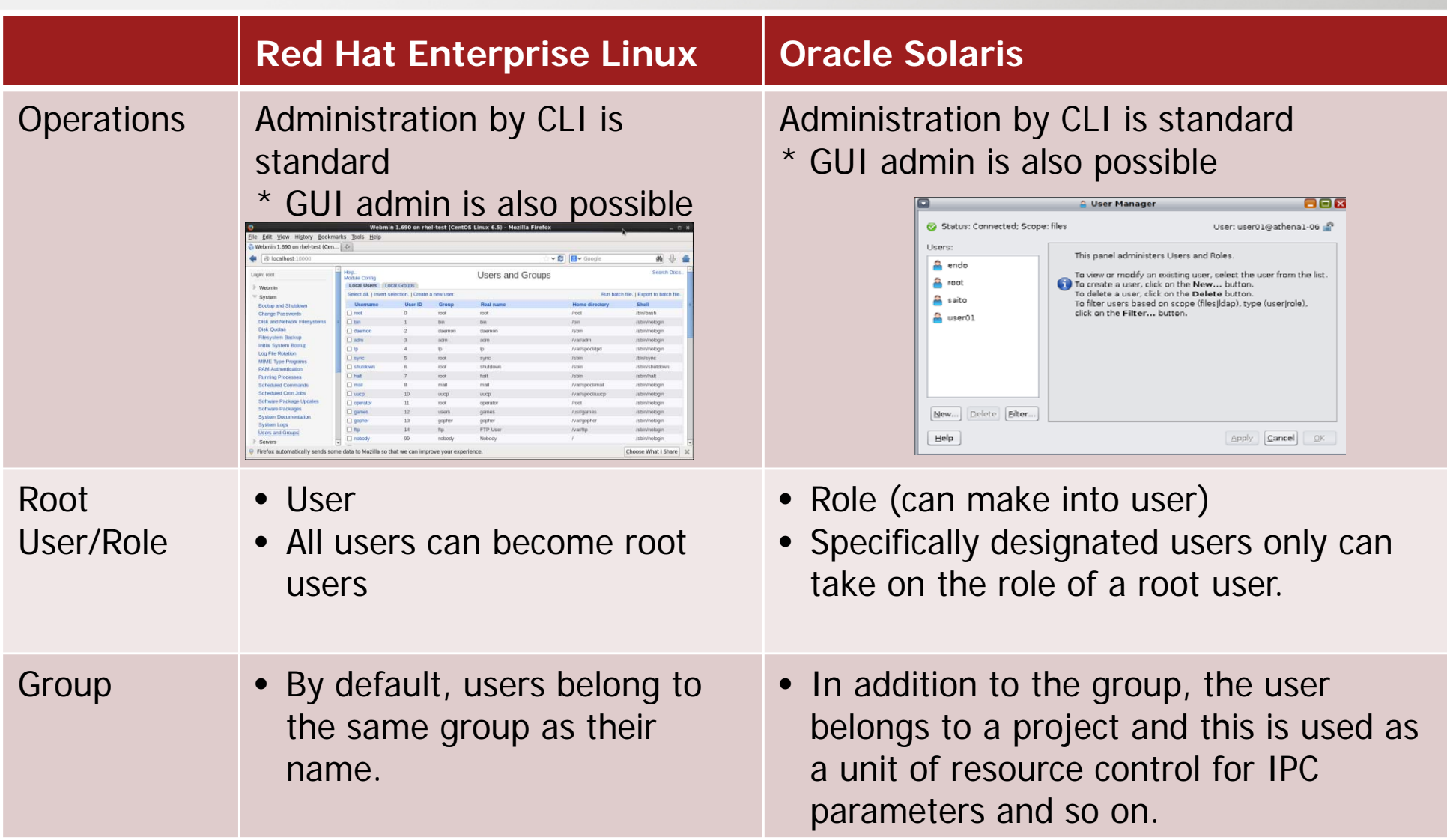

- User administration commands (useradd, usermod, userdel, etc.) are the same as in Linux, but care is required as the Solaris meanings and options may be different.

# User Verification During Login

- **File for local verification** 
	- Account information is stored at /etc/passwd.
	- Password information is stored at /etc/shadow.
		- Encryption method:Hash (Solaris:SHA-256, Linux:SHA-512)
- **Login parameters** 
	- Login parameter settings are stored at /etc/default/login.

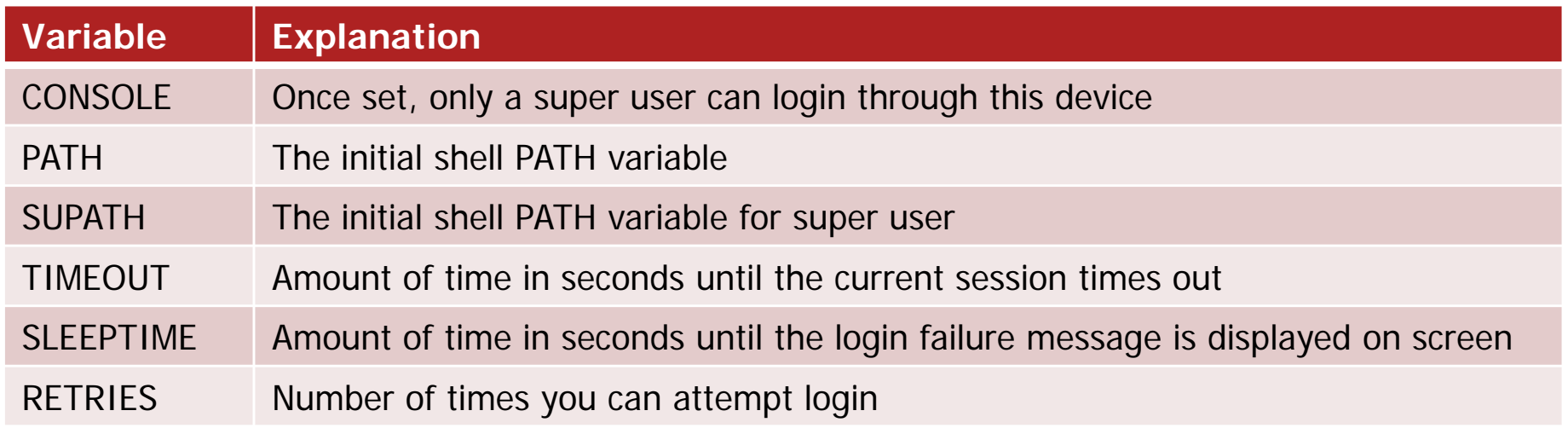

- There is no need to edit the files (/etc/passwd or /etc/shadow) every time an account or password is changed. Instead, this is done through the (usermod, passwd) commands.

- The encryption method (Hash) is a default setting, but can be changed.

Solaris

### User Password Expiry

### ■ User password expiry settings

**Linux uses the command 'chage' to set password expiry, whereas Solaris** uses the command passwd.

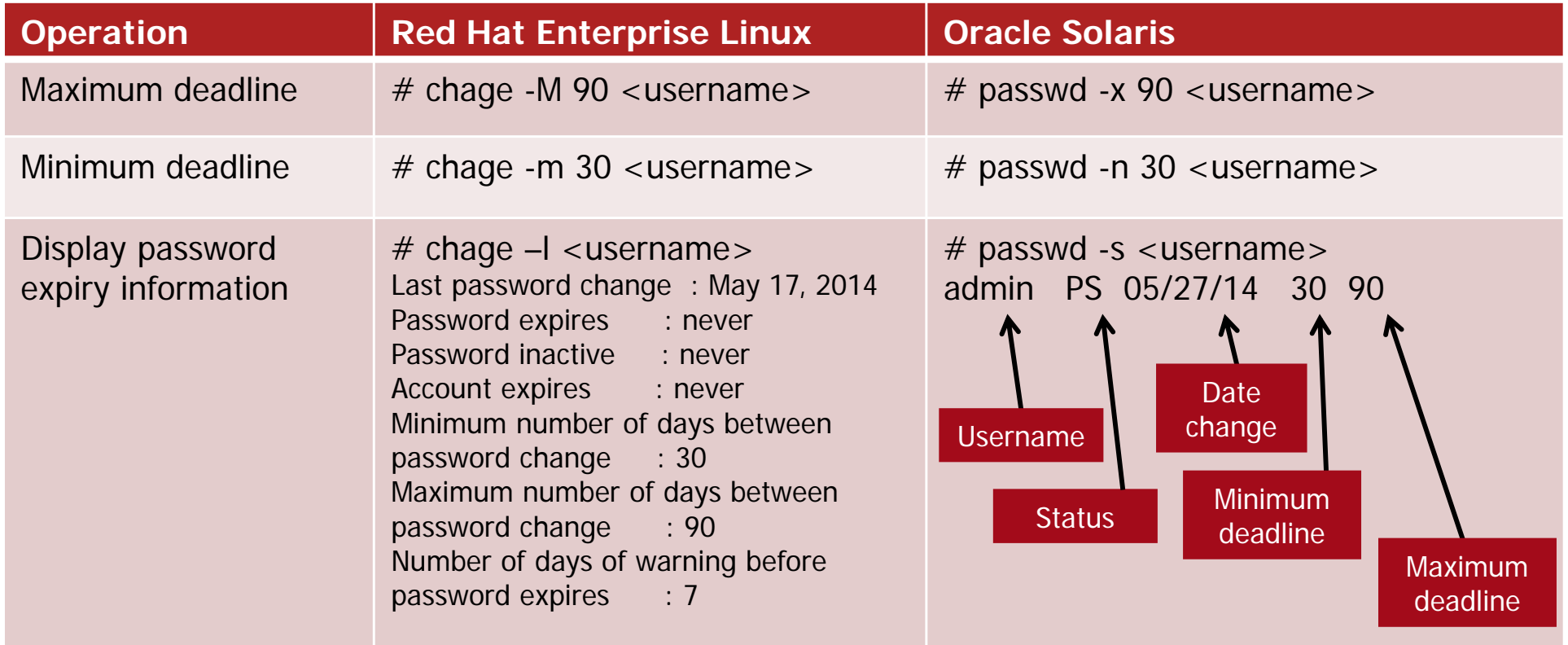

- User password expiration settings in Linux are also available in Solaris. However, the commands and options are different.

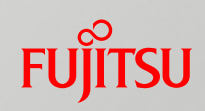

# Linux and Solaris Command Comparison (3)

### **E** Essential User Administration Commands

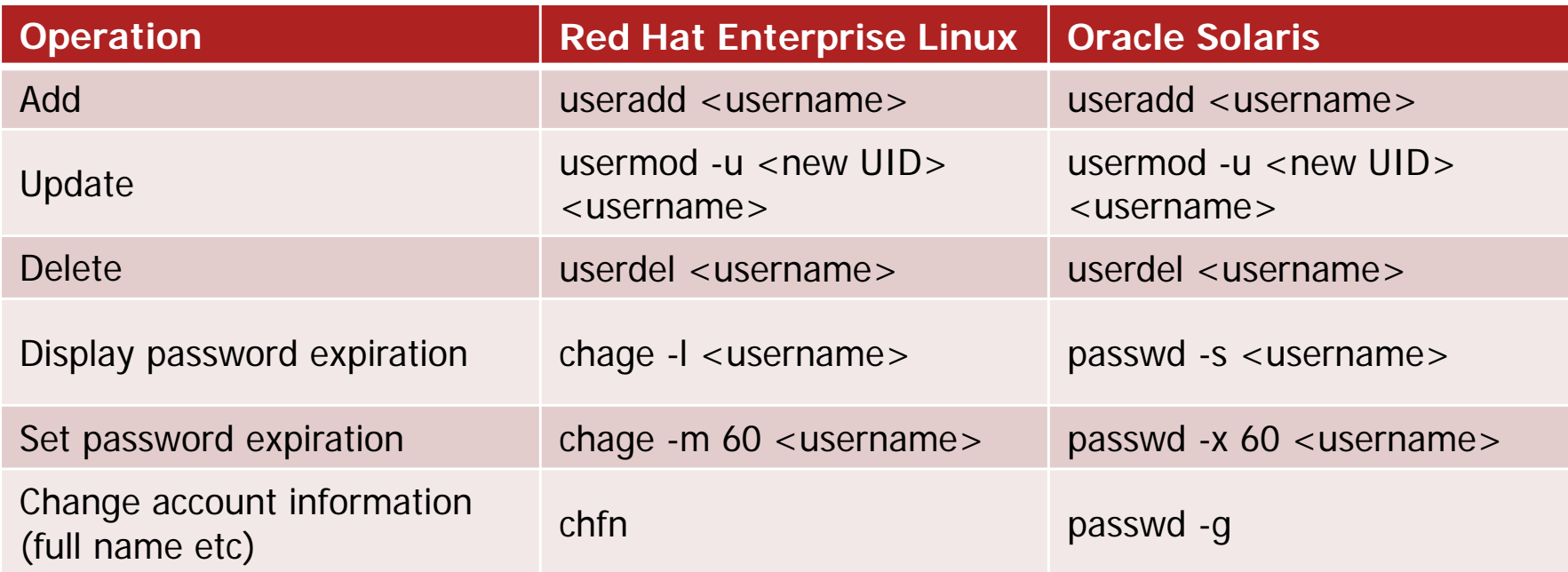

For more details please see: Oracle Solaris command casebook for Linux users.

- Basic user administration commands such as add/update/delete are available in Solaris too but other similar commands might not be.

### Reference: Default Shell at Login

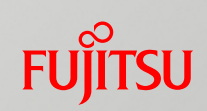

- Changing the login default shell The default shell in both Linux and Solaris is 'bash'.
	- **Linux uses the chsh command**

#### **Example**

1. Changing the default shell of a User (user01)

 $#$  chsh user01 user01 change shell new shell [/bin/bash]: /bin/sh shell has been changed.

#### Solaris uses the passwd command

#### **Example**

1. Changing the default shell of a User (user01)

# passwd -e user01 Old shell: /usr/bin/bashNew shell: /bin/shpasswd: password information changed for user01

### Reference: Solaris Projects

### **Project resource control**

- **Project contents** 
	- Solaris is based on the concept of controlling resource by project.
	- Each user belongs to a project. When a user runs an application or process, resource control is performed based on the project to which they belong.
- Resource control units
	- Because settings are specified by project, resource control can be managed independently for each user of an application or middleware.

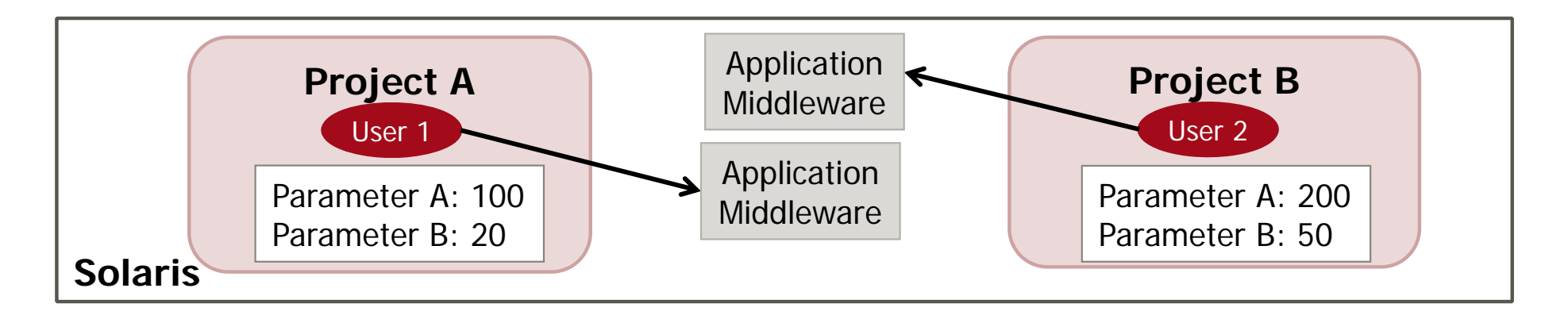

- Resources include: CPU run time for processes, core file sizes, maximum heap size and IPC parameters. Project parameter settings can be changed while the OS is running.

Solaris

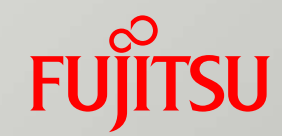

### 4. Network Administration

### Network Administration Outline

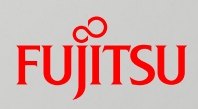

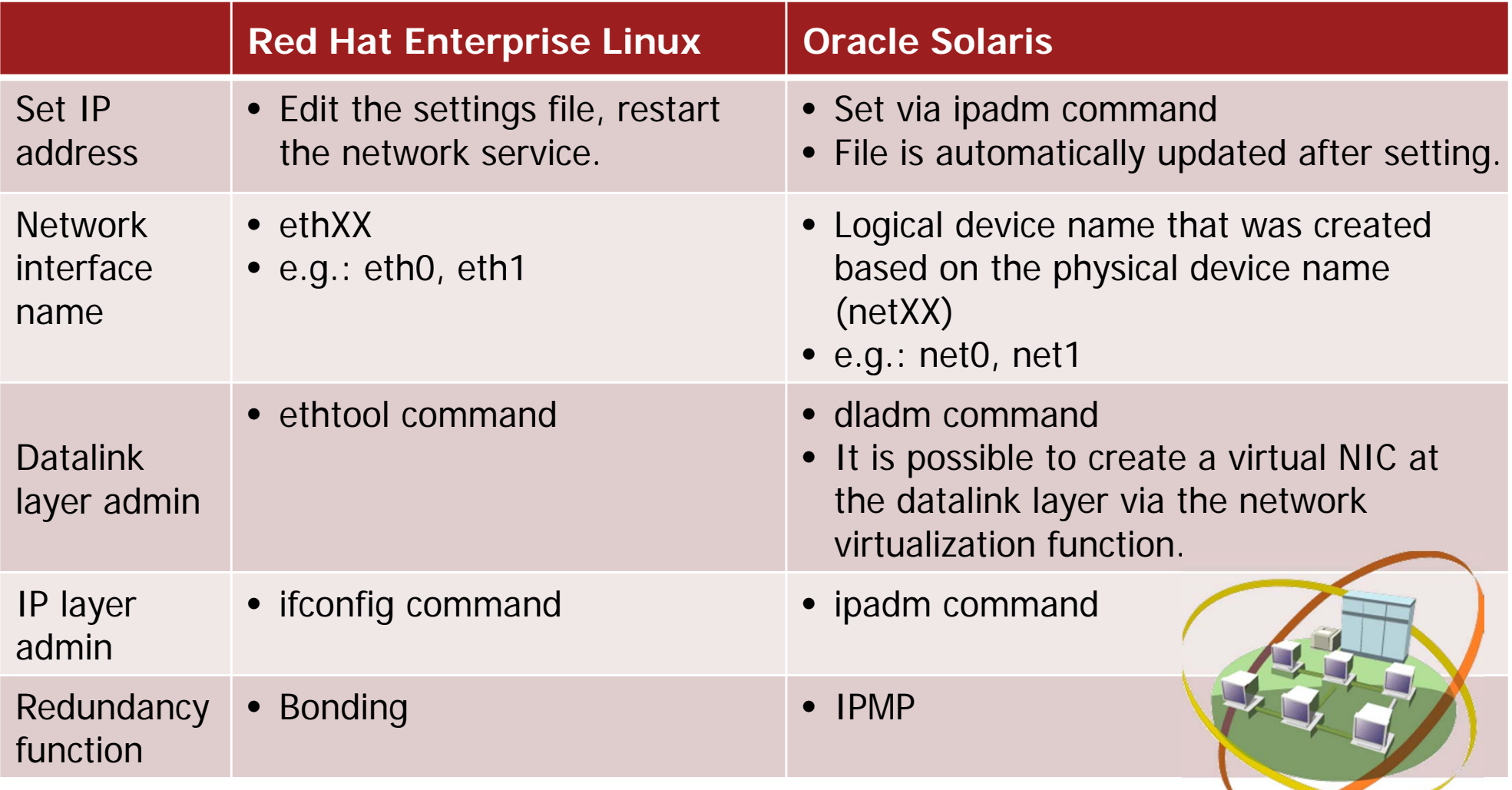

- The Solaris network management system and command mechanisms have changed significantly since Solaris 11. Network redundancy configuration via standard OS functions and network virtualization is now possible.

### Network Administration Commands

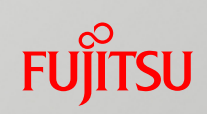

### Solaris dladm and ipadm commands

#### $\blacksquare$  dladm

- Datalink layer administration command.
- Create virtual interfaces and set redundancy in networks.

#### $\blacksquare$  ipadm

- IP layer administration command.
- IP addresses are administrated, set and deleted as address objects in the form of an 'interface name/character string'.

### **Linux ifconfig command comparison**

1. Interface creation and IP address setting

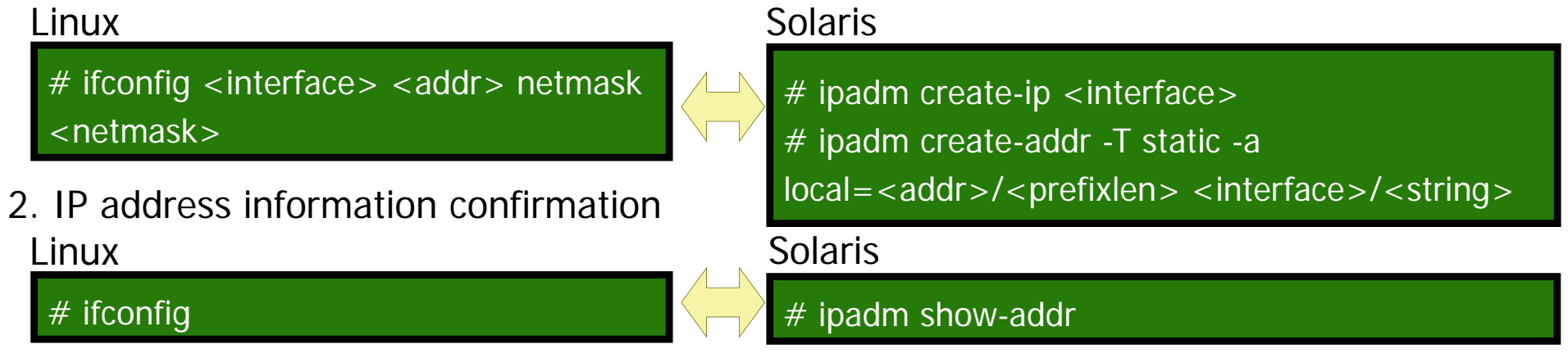

- Linux: After setup using ifconfig, a definition file must be created to continue using the interface. - Solaris: The file is automatically updated by the ipadm command.

Copyright 2014 FUJITSU LIMITED

# Setting the IP Address

### ■ Solaris network settings

#### **Example**

#### $\blacksquare$  Interface status check

 $#$  dladm show-link LINK CLASS MTU STATE OVERnet0 phys 1500 up - net1 phys 1500 up --

■ Network interface creation

(Format: ipadm create-ip <interface name>)

#### # ipadm create-ip net1

#### **IP** address setting

(Format: ipadm create-addr -T static -a local=<IP address>/<netmask> <length> <interface> <name>/<string>)

# ipadm create-addr -T static -a local=192.168.1.10/24 net1/v4

#### **STATE OF STATE OF STATE OF STATE OF STATE OF STATE OF STATE OF STATE OF STATE OF STATE OF STATE OF STATE** IP address confirmation

# ipadm show-addr

Solaris

**FUJITSU** 

STATE: statusup: link up

down: link down

### Linux and Solaris Command Comparison (4) Funnitsul

### **Example 1 Essential network administration commands**

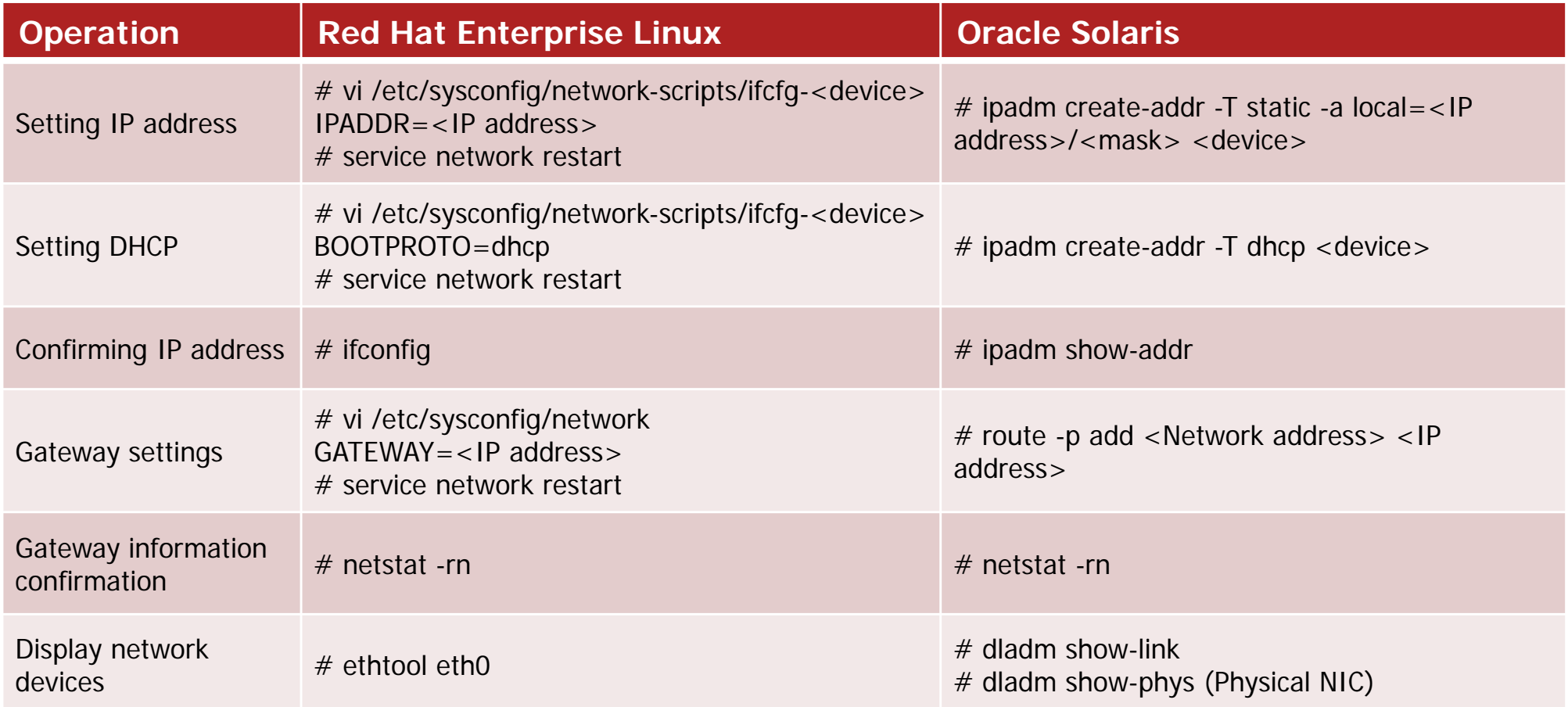

For more details please see: Oracle Solaris command casebook for Linux users.

### Reference: Network Redundancy

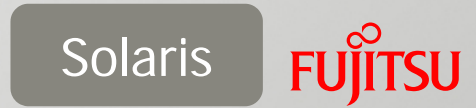

### ■ Solaris IP network multi-pass (IPMP)

- A standard function on Solaris for configuring NIC redundancy to improve network reliability
	- Equivalent of Linux Bonding function.
- $\Box$  IPMP
	- Fault detection
		- Communication routes are automatically redirected if an NIC fault is detected.
	- Recovery detection
		- The communication routes automatically revert to the previous routes when the NIC fault recovers.
	- Load balancing
		- The load is balanced across several NICs to avoid data bottlenecks.

Oracle Solaris Manual:Managing Oracle Solaris 11.1 Network Performance http://docs.oracle.com/cd/E37932\_01/html/E36607/gfkcy.html#scrolltoc

# Reference: Network Redundancy

### **IPMP setting procedure**

#### **Example**

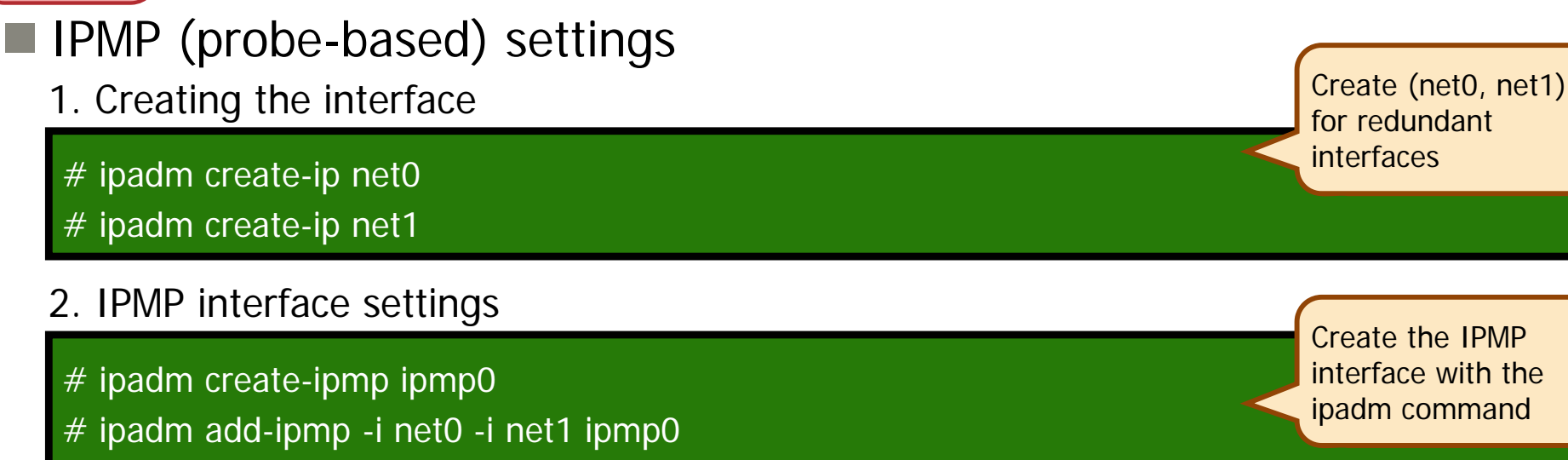

# ipadm create-addr -T static -a local=192.168.1.10/24 ipmp0/v4

#### 3. Standby interface setting

# ipadm set-ifprop -p standby=on -m ip net1

- As above, you can use the ipadm command to set all the IPMP settings. By using subcommands you can carry out further setting changes.

**Solaris** 

**FUJITSU** 

Set it to run in standby mode

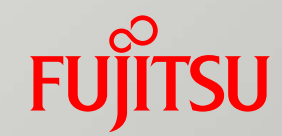

### 5. Service Administration

# Service Administration

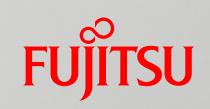

### **Linux and Solaris service administration mechanism**

#### $\blacksquare$  Linux

- During OS booting, the service startup scripts (rc scripts) in the /etc/init.d directory are executed in order, in accordance with the run level, as the OS is booting.
- The dependencies between services need to be managed on a per-service basis (controlled using the startup scripts).

#### **■Solaris**

- SMF (Service Management Facility) manages all the service inter-dependencies. When a service starts up or shuts down, the interdependent services can be started or shut down beforehand.
- If a service stops due to a system fault or failure, it will restart automatically (self-healing).
- You can check the reason for a system shutdown and whether any other services are affected.
- rc scripts are called a legacy scripts, and this old service management mechanism is kept for compatibility.

- Linux service administration is equivalent to that on Solaris 9 and prior versions.

- The Solaris SMF is not just a boot service. It monitors the status of running services and can be used to check the cause and identify the consequences if a service stops due to a fault.

# Automatic Service Booting

**Differences between automatic service booting on Linux and** Solaris

#### $\blacksquare$  Linux

• The settings for booting services and automatic booting of services are configured using different commands.

#### **Example**

- # service httpd start - - start service
- # service httpd stop - - stop service
- # chkconfig httpd on - - Enable automatic service start
- # chkconfig httpd off - - Disable automatic service start

#### **■Solaris**

- svcadm manages everything.
- The configuration of services remains unchanged after OS shutdown. When the OS is next booted the previous settings resume.

#### **Example**

- # svcadm enable -t httpd - start service  $#$  svcadm disable -t httpd  $- -$  -stop service # svcadm enable httpd - - Enable automatic service start/service start # svcadm disable httpd - -Disable automatic service start/service stop
- On Solaris, the start/stop setting for a service is retained when the OS is next booted.
- To change the start/stop setting for a service temporarily (until next OS shutdown), use the -t option.

### Linux and Solaris Command Comparison (5) Function

### **Example 1 Essential service administration commands**

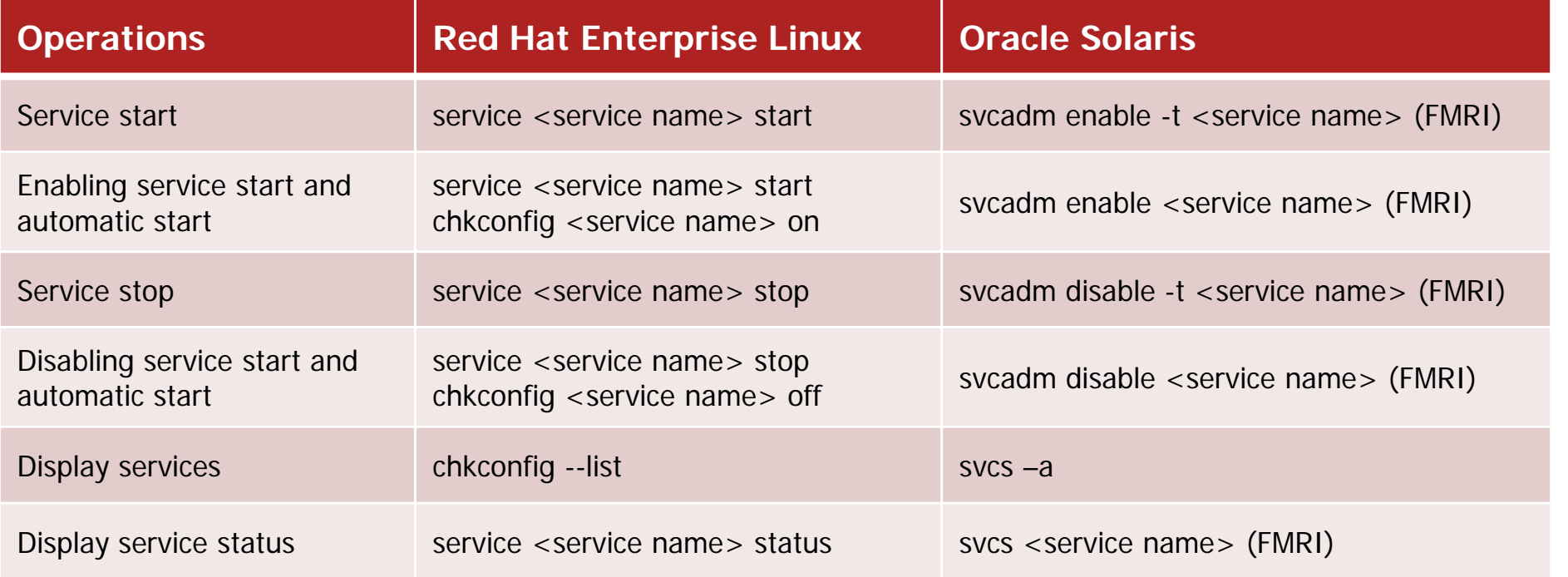

\* FMRI (Fault Managed Resource Identifier)

For more details please see: Oracle Solaris command casebook for Linux users.

- FMRI is a method for describing services in terms of category, service name and instance name.

svc:/network/http:apache22

- Category: network
- Service name: http

Instance name: apache22

### Reference: Solaris Service Administration

### ■ SMF (Service Management Facility)

- The startup script for a service managed by the SMF resides in the /lib/svc/method directory, and is controlled by svc.startd (Master restarter daemon).
- The manifest file that defines interdependencies between services can be found in the /var/svc/manifest directory under different groups, and can be viewed/changed with the svc.configd (repository daemon).
- T. Management logs from the SMF are exported to /var/svc/log for each service respectively.

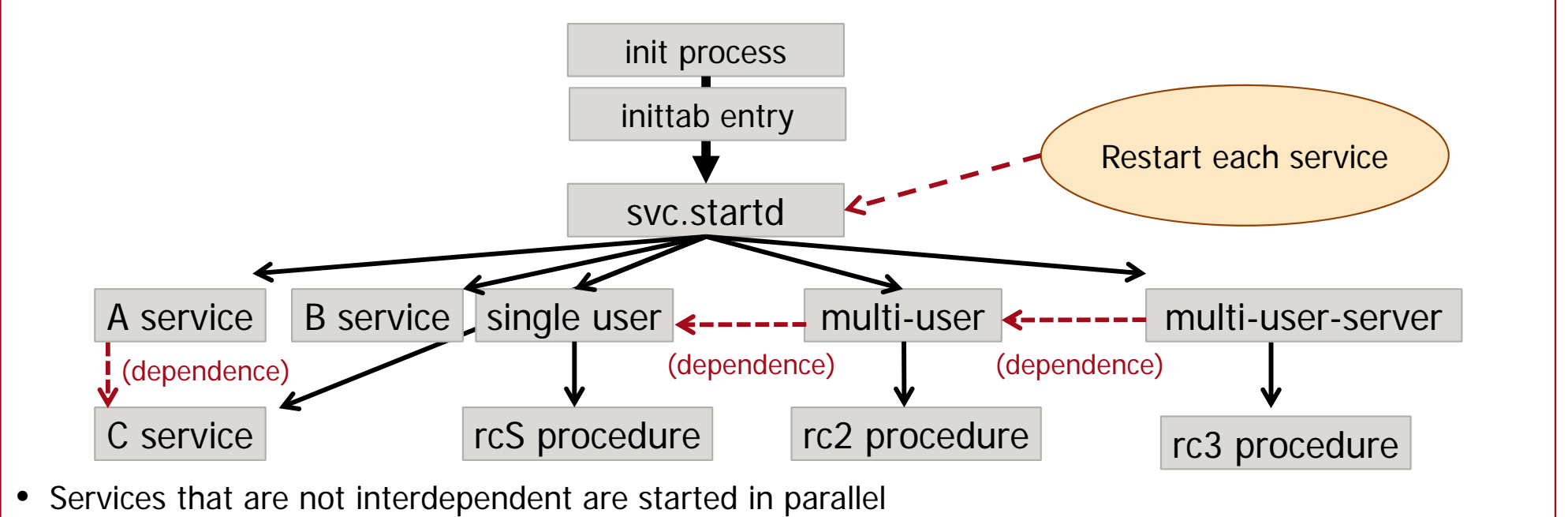

- Services that are interdependent are started accordingly
- rc procedures are used to start legacy scripts

Solaris

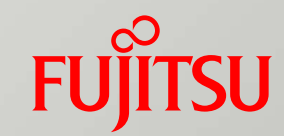

### 6. File System and Storage Administration

### File System and Storage Administration Outline

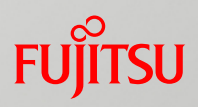

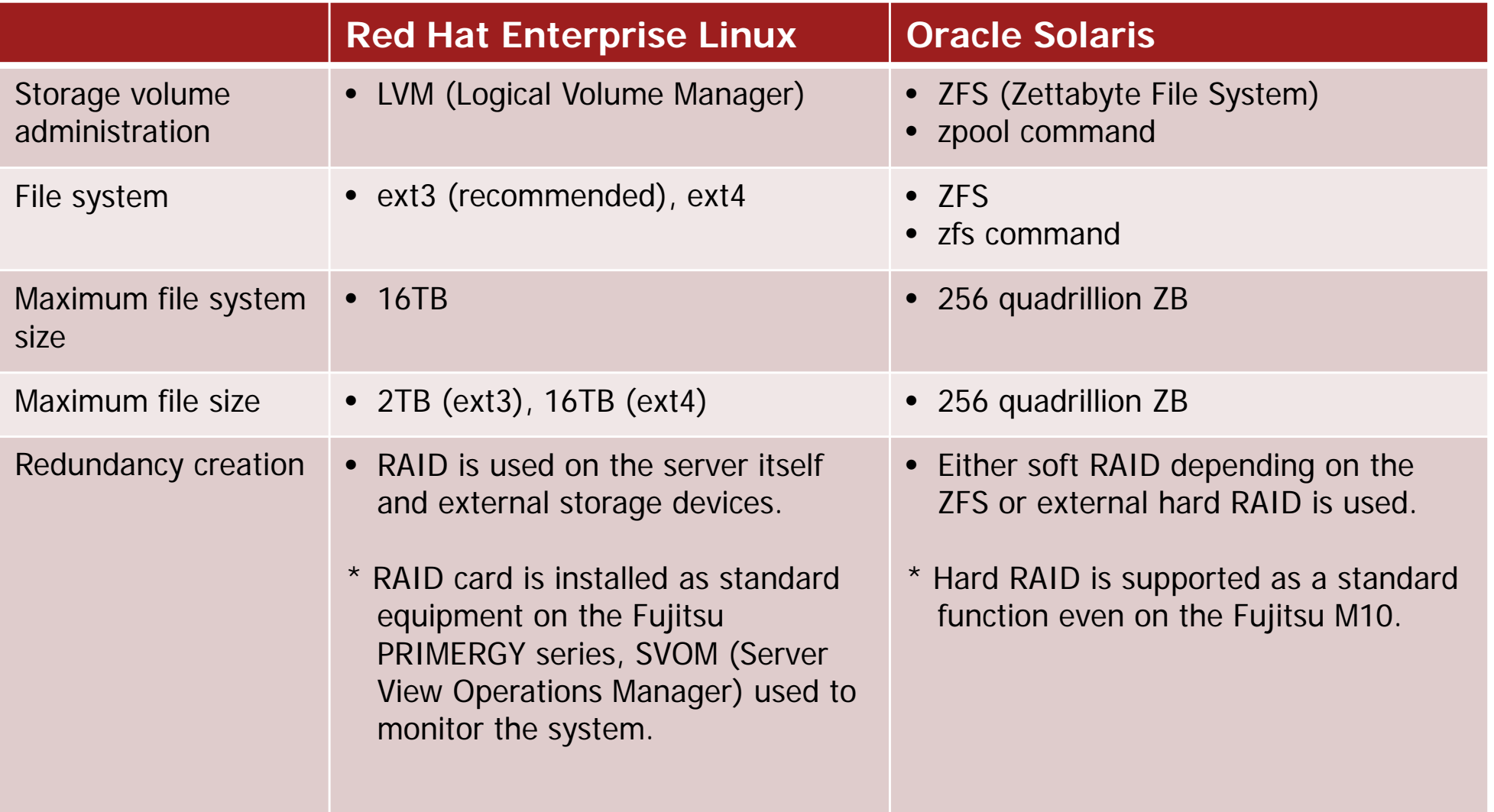

- Solaris system volume is formatted by the ZFS.

- The UFS (UNIX File System) from Solaris 10 and prior is useable in the user volume area.

# Linux Storage Administration

### **LVM (Logical Volume Manager)**

#### **STATE OF STATE OF STATE OF STATE OF STATE OF STATE OF STATE OF STATE OF STATE OF STATE OF STATE OF STATE** Features

- Several physical disks (PV) can be combined into one volume group (VG).
- Separation of logical volumes (LVs) from volume group (VG). It is possible to add or expand LVs while the OS is running.
- LVs are mounted after the file system is created.
- Backups can be acquired using the snapshot function while the OS is running.
- h. File system mounting process

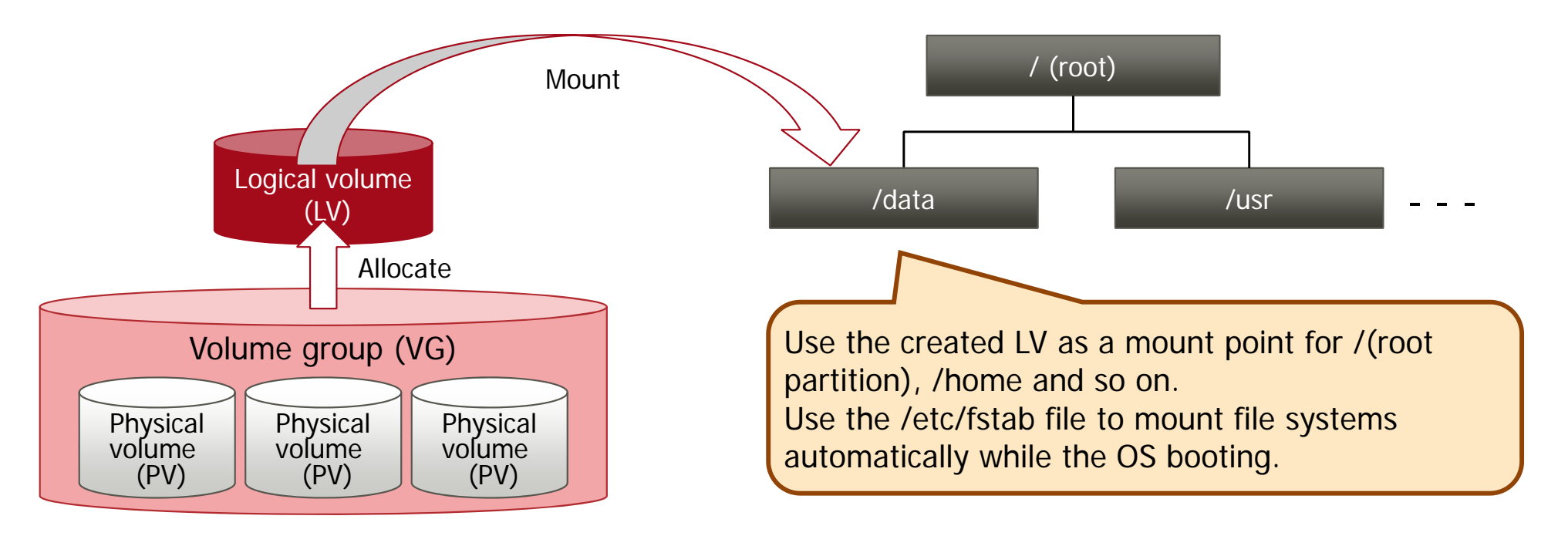

# Solaris Storage Administration Solaris

### ■ ZFS (Zettabyte File System)

- **■Features** 
	- Creates a single storage pool out of several physical devices. The storage pool can be made into a RAID group.
	- Areas of the storage pool can be allocated as data sets.
	- When a data set is created, it is mounted as a ZFS file system.
	- The file system automatically expands up to the available storage pool capacity.
	- Backups are possible via the snapshot function while the OS is running.
- **File system mounting process**

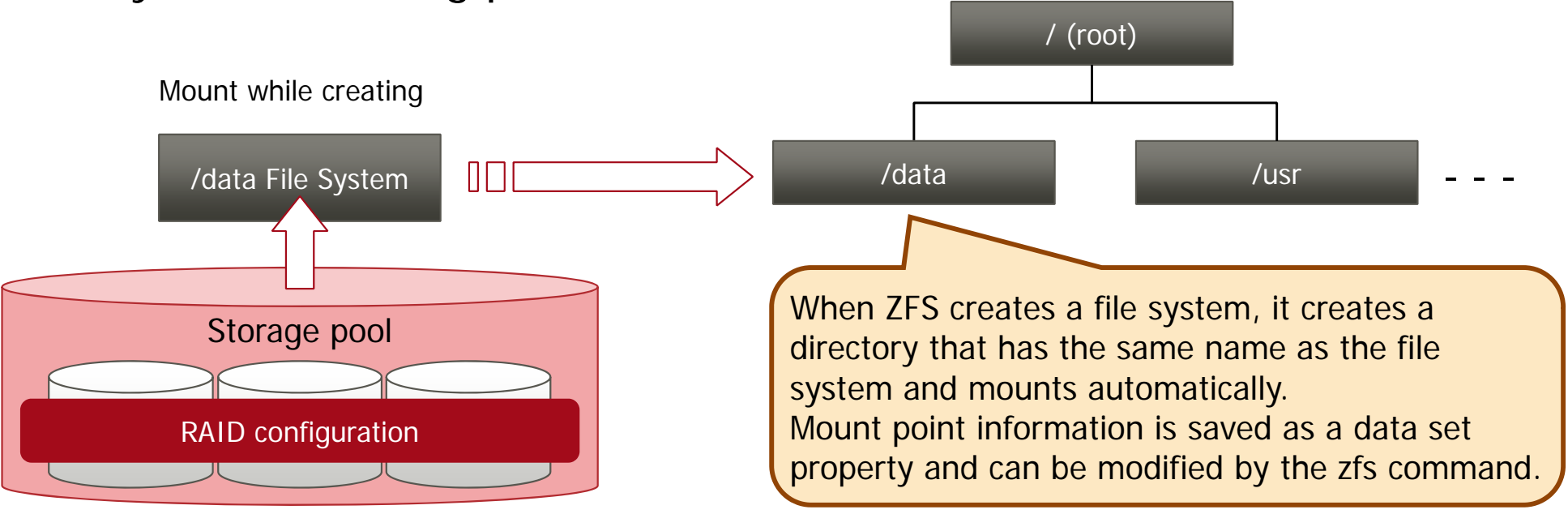

# RAID Configuration Using ZFS

■ Disk redundancy provided using standard functions

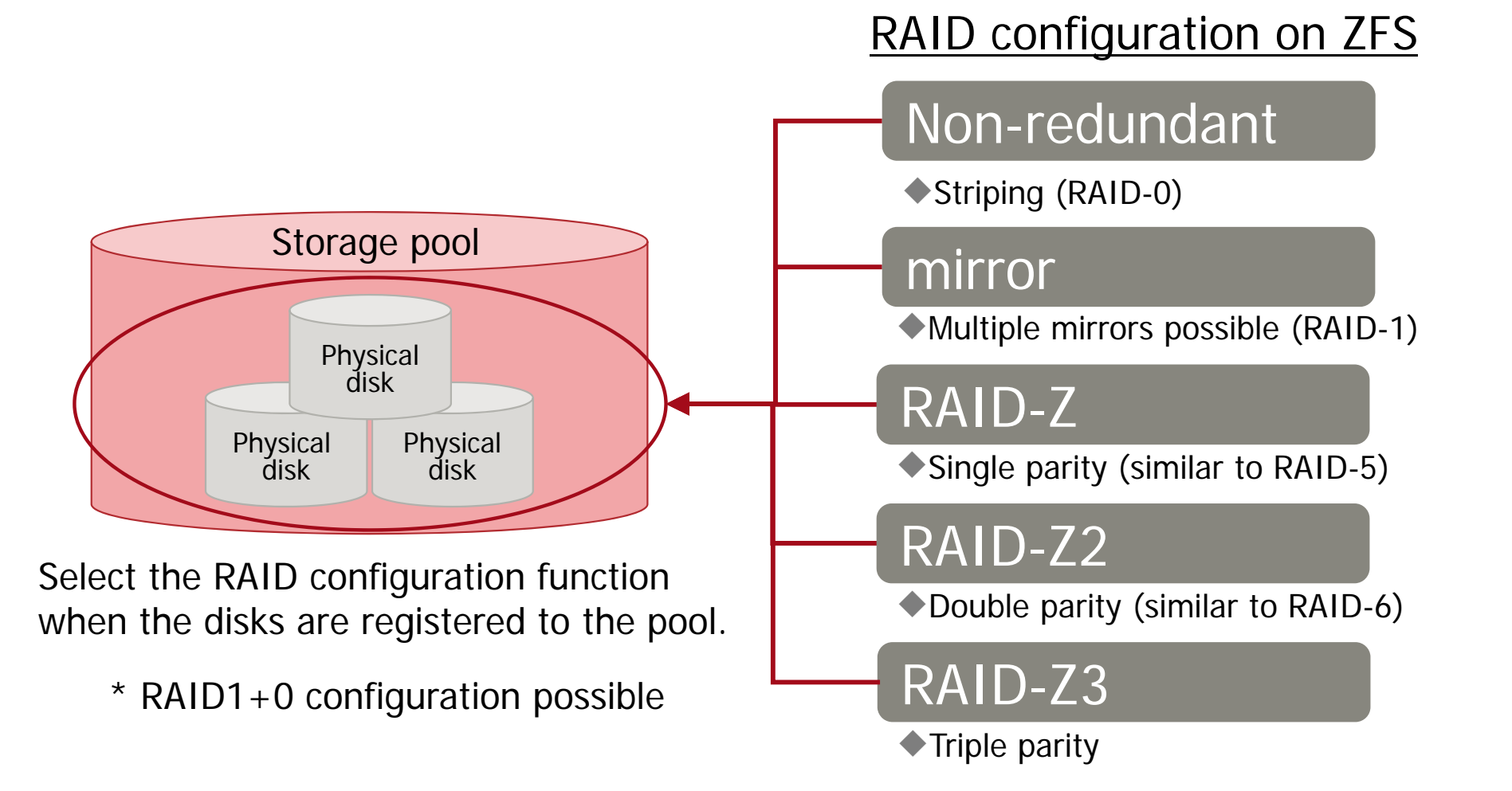

- The Solaris storage pool can improve the file system performance and reliability by forming a RAID and registering the physical disks.

Solaris

**FUJITSU** 

# ZFS Snapshot

### ■ ZFS snapshot mechanism

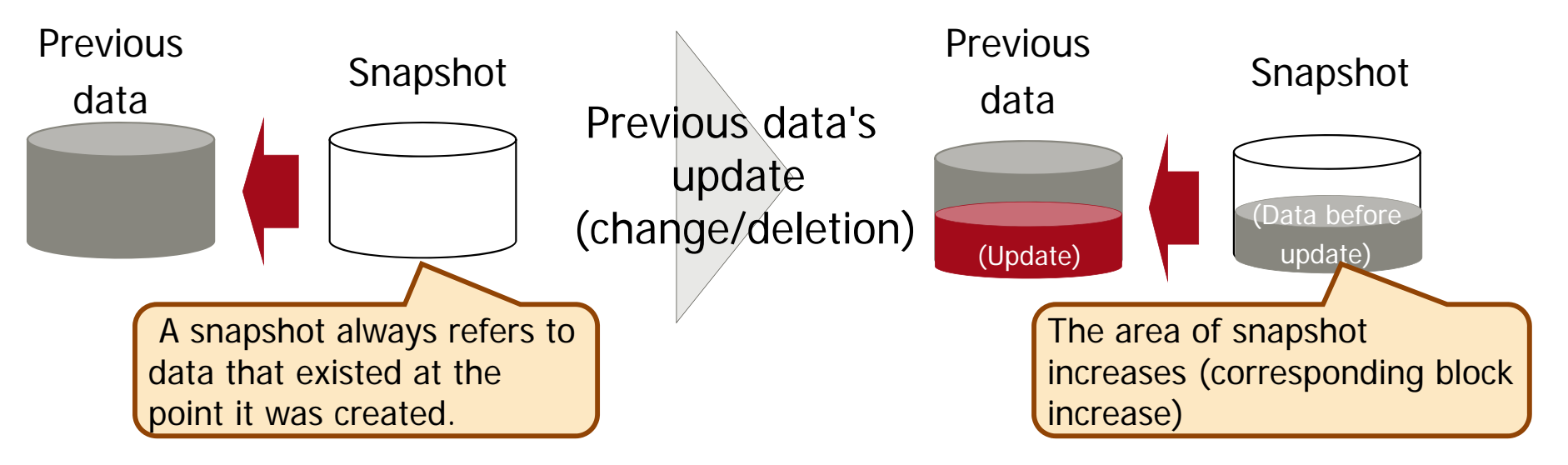

\* When a snapshot is created, note that the whole disk area does not decrease even if the original data is deleted.

Solaris

### ■ ZFS snapshot features

- No need to designate a snapshot area as it is done automatically.
- When data is updated, only the corresponding disk block is copied. Therefore data usage is low.
- Possible to return to the point where the snapshot was created (Rollback function).
- File systems can be backed up based on ZFS snapshots (Backup function).
- File systems can be cloned using snapshots (Clone function).

### Solaris Backup/Restore

### ■ Backup/restore with the ZFS command

- Backup: 'zfs send'
	- Snapshots written to standard output using the zfs send command can be used as backup data.
	- There is no need to stop the OS.
- Restore: 'zfs receive'
	- File system restore is done by reading the back up data from standard input.
	- No need to stop the OS, except when restoring the system volume (root pool).

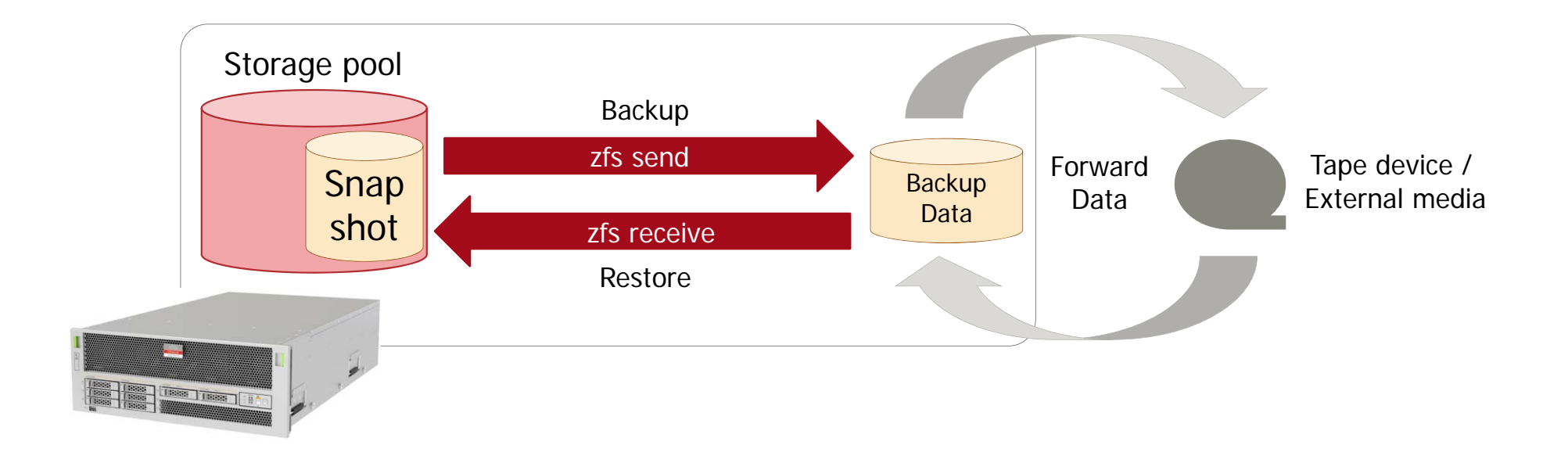

Solaris

**FUJITSU** 

## Linux and Solaris Command Comparison (6)

#### **Example 1 Figure 1 Figure 1 Figure 1 Figure 1 Figure 1 Figure 1 Figure 1 Figure 1 Figure 1 Figure 1 Figure 1 Figure 1 Figure 1 Figure 1 Figure 1 Figure 1 Figure 1 Figure 1 Figure 1 Figure 1 Figure 1 Figure 1 Figure 1 Figu**

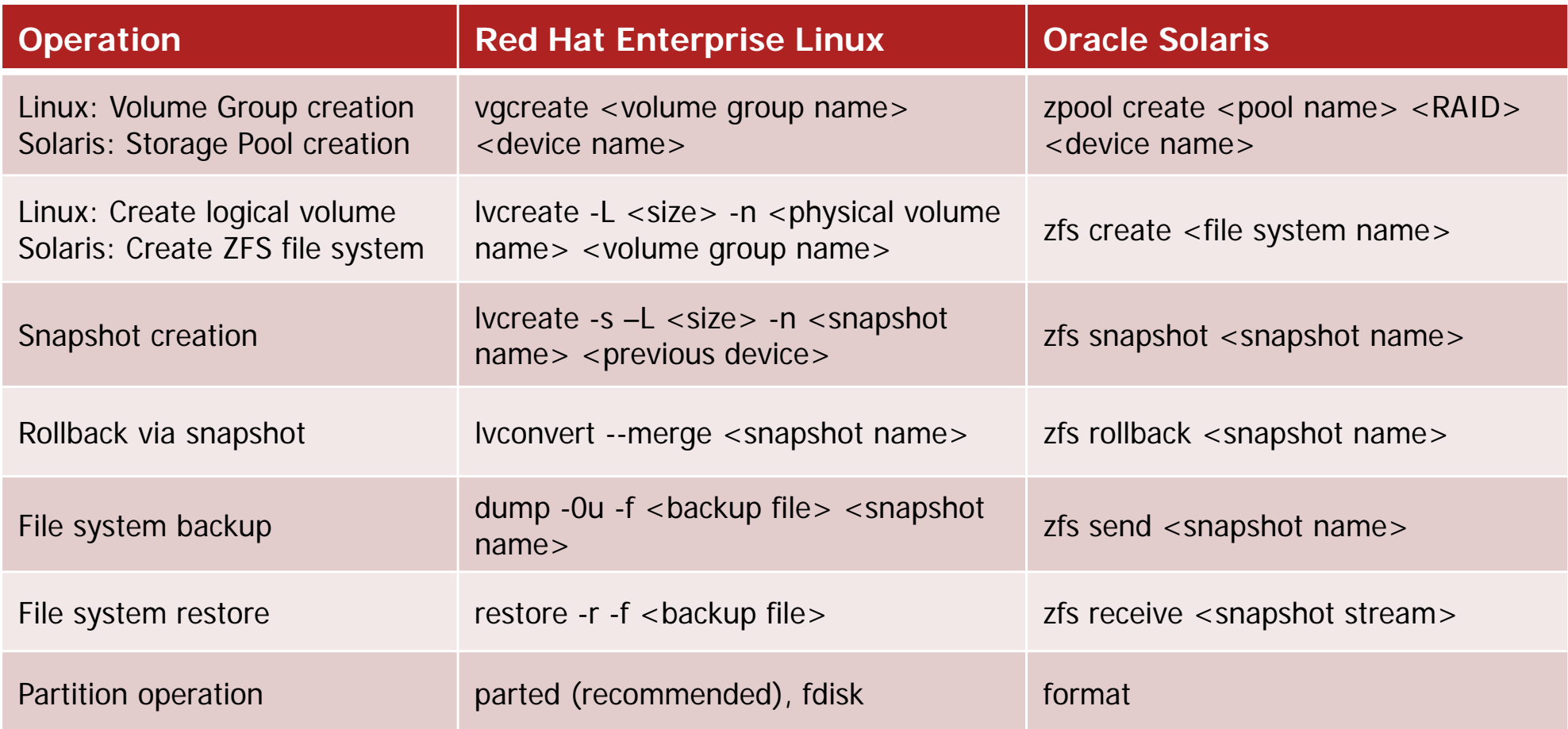

For more details please see: Oracle Solaris command casebook for Linux users.

### Reference: Disk Label, Device Path

### ■ Solaris disk label

- Solaris supports the following two disk labels.
	- SMI (Sun Microsystems Inc.)
		- Disk label for System Volume for disks that are less than 2TB in size.
	- EFI (GPT) (Extensible Firmware Interface GUID Partition Table)
		- It is a disk label for ZFS other than the system volume.
- Solaris device path
	- A pathname in the /dev/(r)dsk directory specifying the controller, disk and slice.

#### /dev/(r)dsk/cvtwdxsy

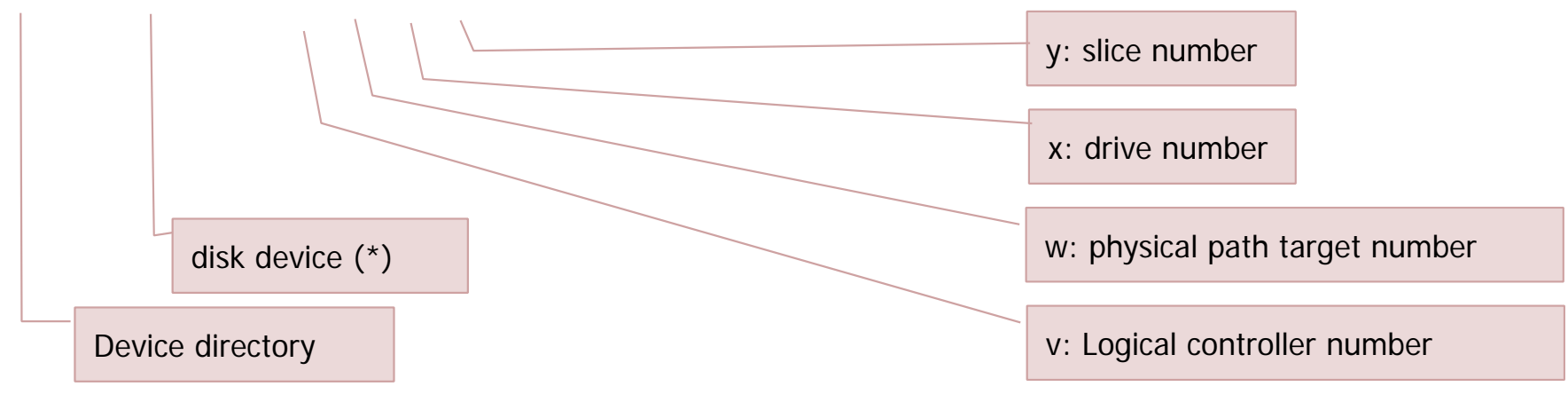

\*: dsk indicates block device and rdsk character device (raw device)

Solaris

## Reference: Disk Partition

### **Linux and Solaris disk partition differences**

#### $\blacksquare$  Linux

- Divides a disk into multiple partitions that can be used as a file system or raw device.
- Partition settings are set with the fdisk command.

#### **■Solaris**

- A Solaris partition is also known as a 'slice'.
- The number of slices created depends upon the disk label.
- Put s0-s7 after the device name to specify a device path (e.g :/dev/rdsk/c2t0d1s0).
- The SMI label s2 is a special slice that represents the entire disk.
- Slice settings are set with the format command.

#### SMI label disk

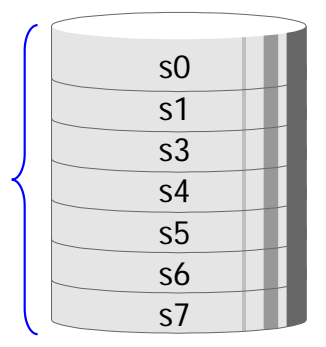

s2

EFI label disk

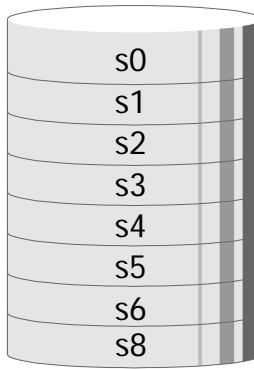

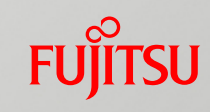

### Reference: ISO Image File Mount

**Linux and Solaris ISO image file format** 

#### $\blacksquare$  Linux

• Specify iso9660 as file system format.

#### **Example**

/ISO/media.iso mounted to the /mnt directory

# mount -o loop -t iso9660 /ISO/media.iso /mnt - - - ISO file mounted to /mnt

#### **■Solaris**

• Specify hsfs as file system format.

**Example**

/ISO/media.iso mounted to the /mnt directory

# mount -F hsfs /ISO/media.iso /mnt - - - ISO file mounted to /mnt

### Reference: File System Organization

#### Solaris file system organization

■ File systems other than ZFS are automatically mounted during booting based on the /etc/vfstab file.

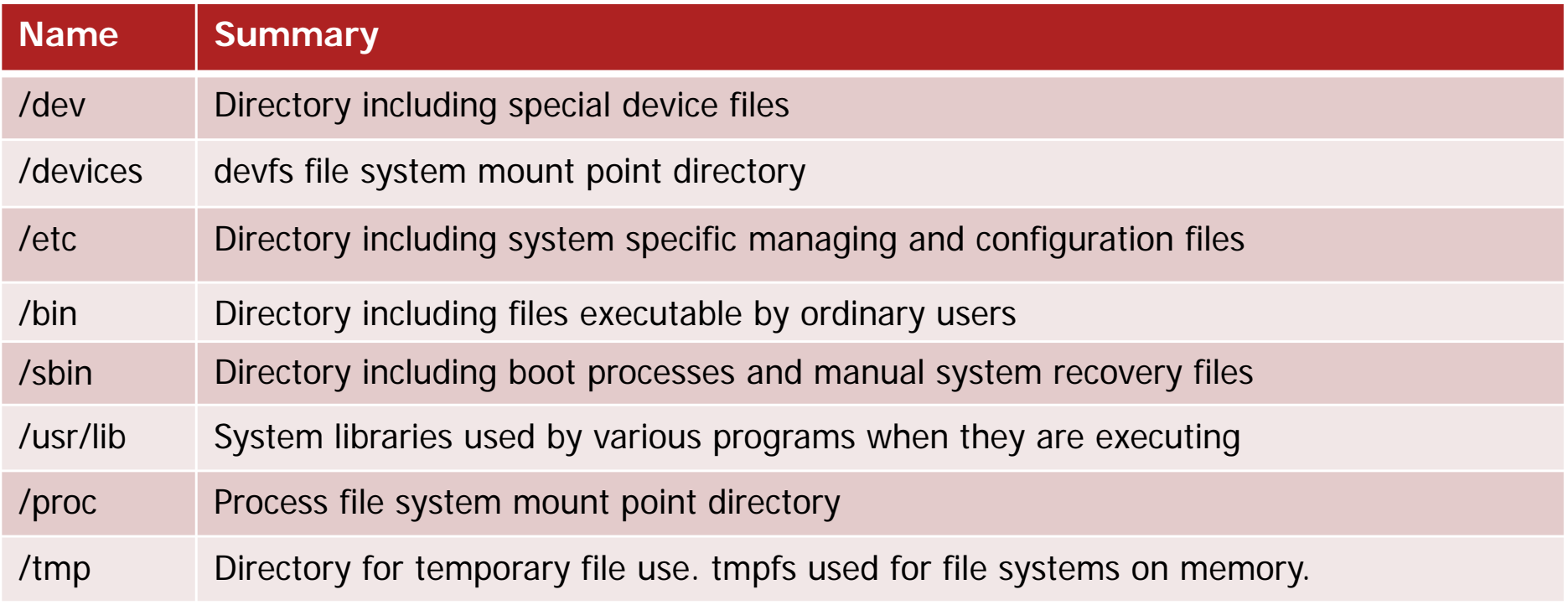

- Swap and dump devices created by the ZFS volume.

- Files placed in /tmp use physical memory. These files are lost upon restart.

Solaris

**FUJITSU** 

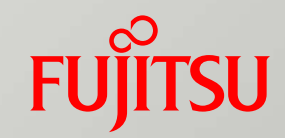

### 7. Monitoring

# System Monitoring

**Linux and Solaris log monitoring** 

 $\blacksquare$  Linux

- System message log output is defined in /etc/rsyslog.conf.
- **■Solaris** 
	- System message log outputs is defined in /etc/syslog.conf.
	- As under Linux, the system message is displayed to the login user and administrator and is transferable to other servers.
	- As under Linux, OS commands are provided for checking the system performance information (CPU and memory use, etc.).
	- Some monitoring commands are available only on Solaris.
	- - In the case of on-site monitoring, the most common method is to install specialized software and an operation monitoring system.

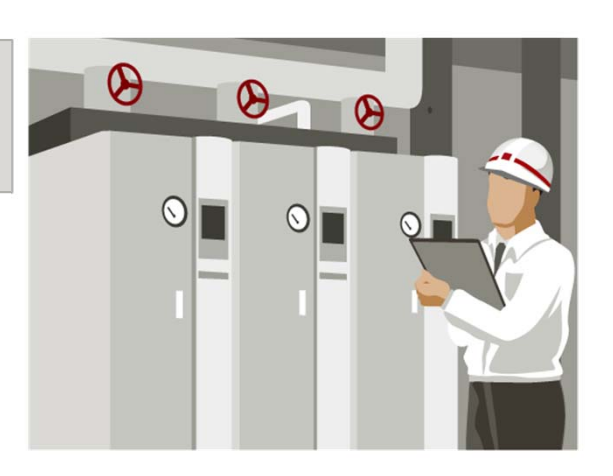

# System Monitoring Log

### **Linux and Solaris log output differences**

Log output address

| Log                        | <b>Red Hat Enterprise Linux</b> | Oracle Solaris    |
|----------------------------|---------------------------------|-------------------|
| System log output          | /var/log/messages               | /var/adm/messages |
| Mail send/receive data log | /var/log/maillog                | /var/log/syslog   |
| cron execution log         | /var/log/cron                   | /var/cron/log     |

#### ■ Log rotation

• As with Linux, Solaris will set items for each log file and is periodically executed by cron.

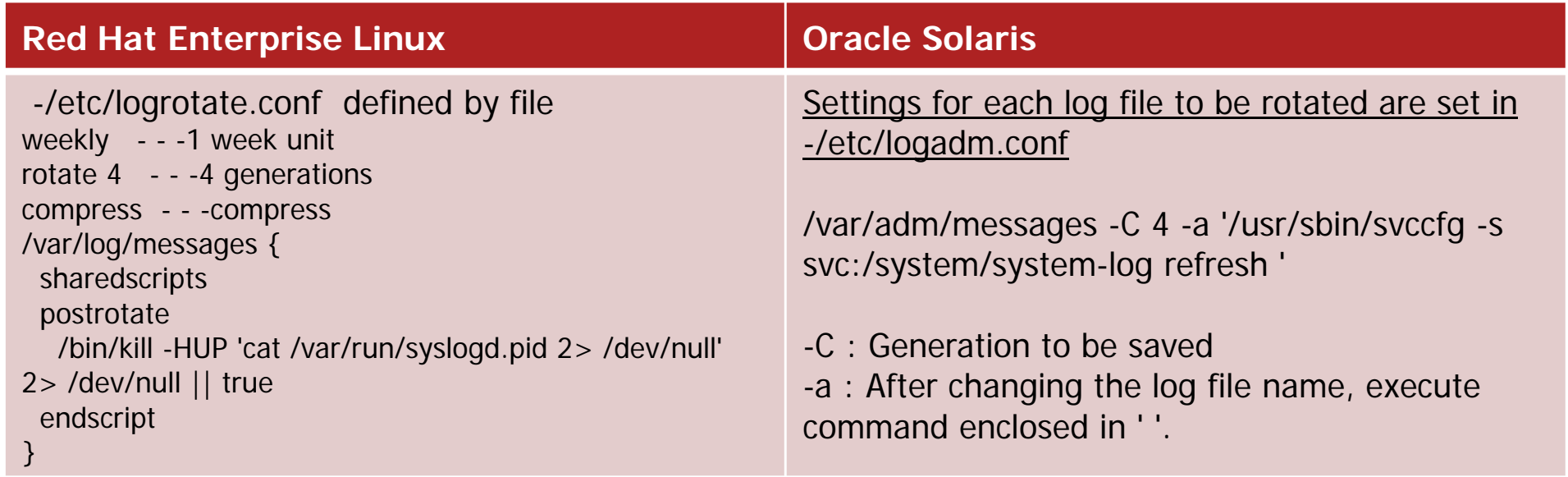

# System Monitoring Commands

### ■ Examples of commands used to check current resources

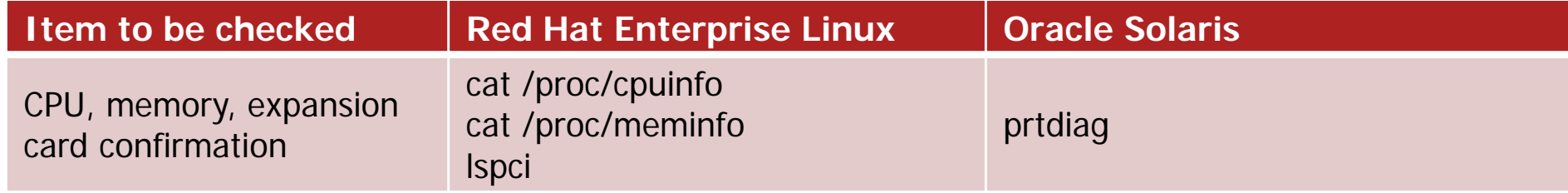

#### ■ Examples of commands to check anomalies

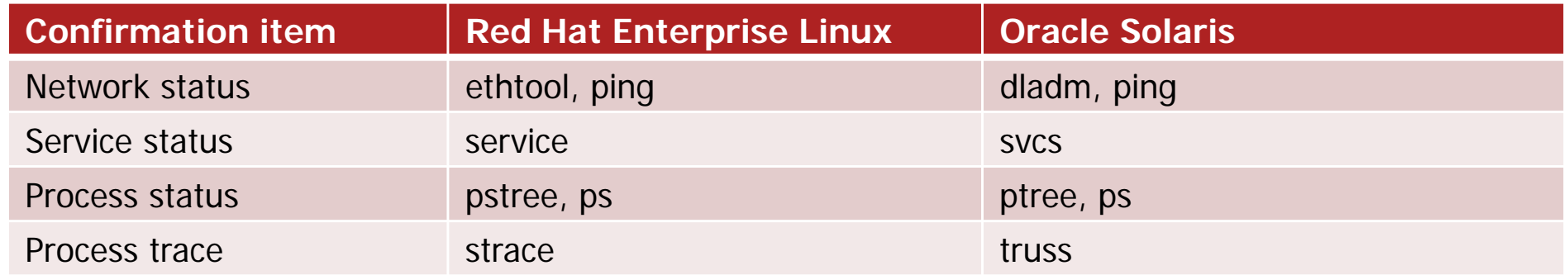

#### ■ Commands to check resource use

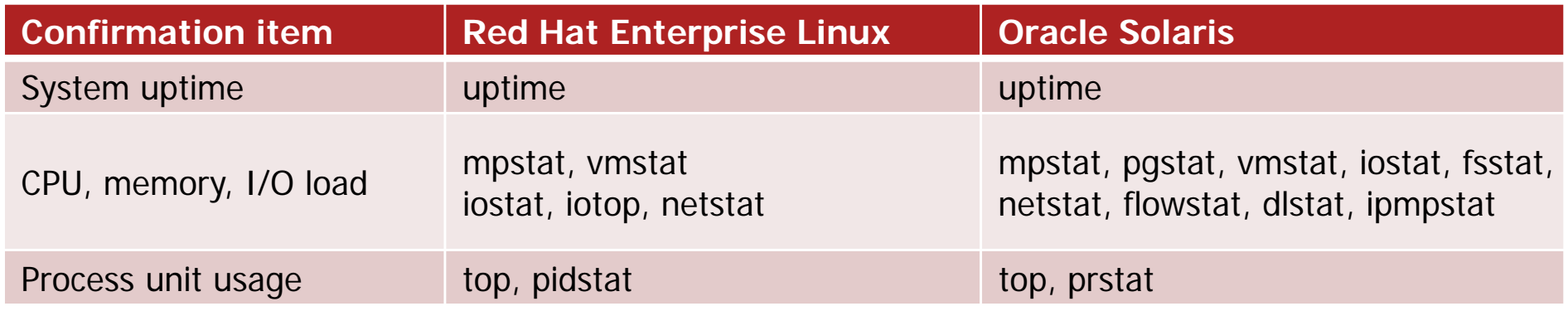

# Linux and Solaris Command Comparison(7) Fungitrian

### **Exsential monitoring commands**

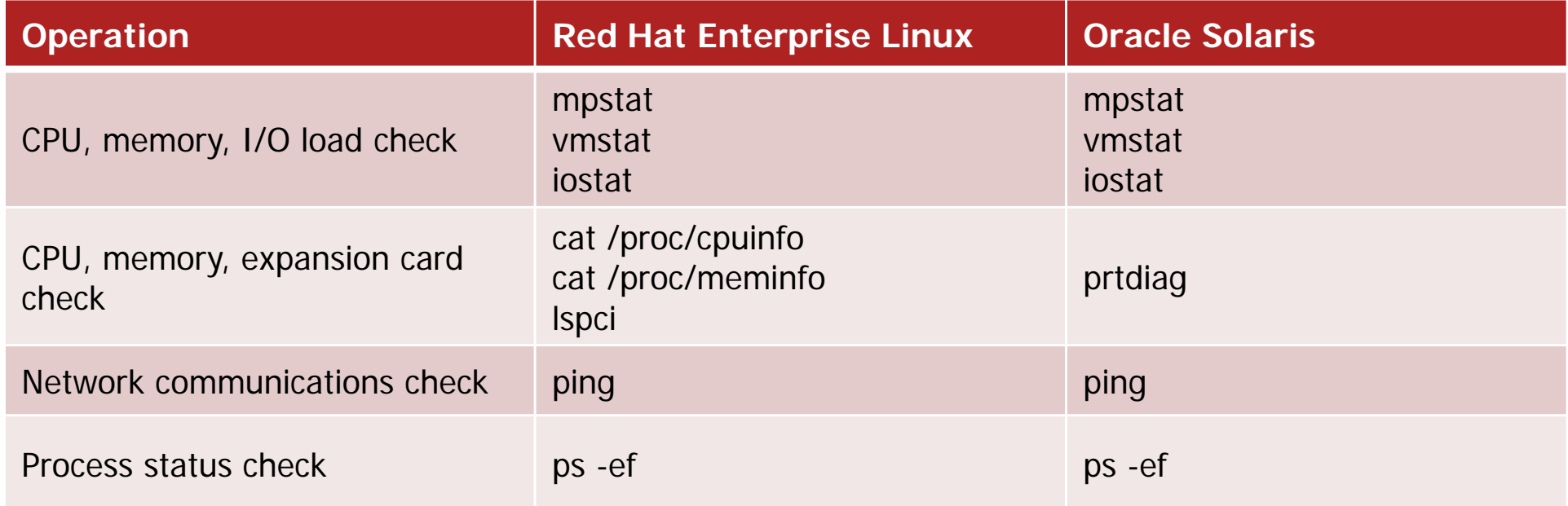

For more details please see: Oracle Solaris command casebook for Linux users.

- Commands such as the top command used to monitor process status are also usable in Solaris.

# Reference: Solaris cron

### ■ About cron

### ■ Cron editing

• cron editing is done via the crontab command.

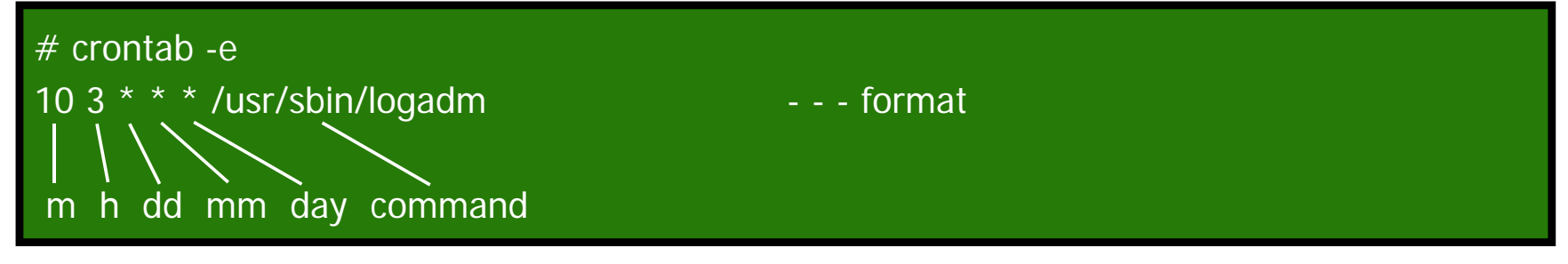

#### ■ Display settings

• To display the cron settings, use the crontab command.

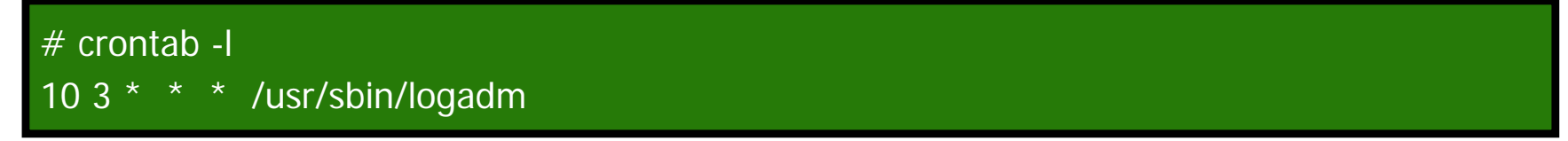

#### ■ Sending the results

• The results of a cron check are sent to the specified users via email.

Solaris

**FUJITSU** 

### Reference: URL

### ■ Oracle company manual

Oracle Solaris 11.1 Information Library http://docs.oracle.com/cd/E37932\_01/

- Command Reference and Manual is available to administrators and developers.

#### Server manual

Fujitsu M10/SPARC M10 Systems System Operation and Administration Guide http://jp.fujitsu.com/platform/server/sparc/manual/en/c120-e679-06en/index.html - The manual illustrates necessary basic operations for system deployment and administration.

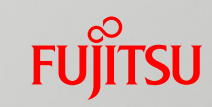

### Revision History

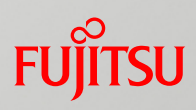

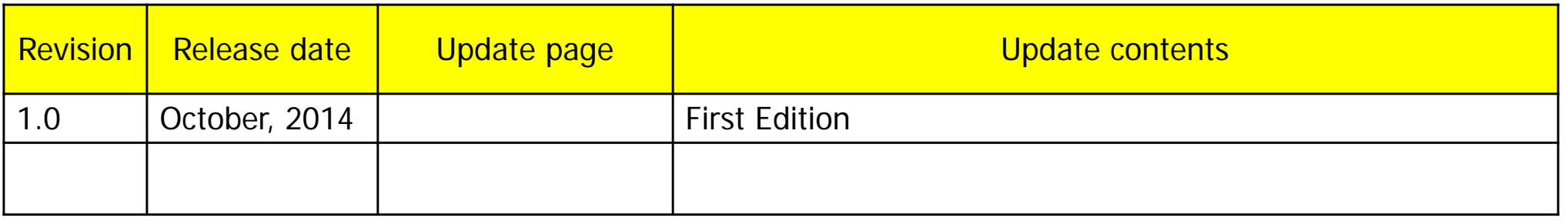

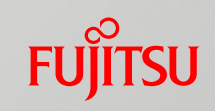

#### **Terms of use**

■ Intellectual property rights, copyright, trademark rights etc.

The contents of this document (images, audio and documents) are protected by intellectual property rights, copyright, trademark rights, etc. It can be downloaded and printed out for personal use. However, for other uses (for example, posting on personal websites or uploading to a server) the permission of the copyright holder or Fujitsu will be required.

#### **Narranty limits**

The company will not assume any legal responsibilities that arise from the use of the contents and does not guarantee compatibility, accuracy, merchantability to purpose of use. Contents may be changed or discontinued without notice.

#### **Trademarks**

- **UNIX** is an open group registered trademark in the United States and other countries.
- F. SPARC Enterprise, SPARC64, SPARC64 Logo and all other SPARC trademarks, are used under the United Sates SPARC International Inc. license, and are registered trademarks in the United States and other countries.
- **De Oracle and Java are registered trademarks of the Oracle Corporation and its subsidiaries in** the United States and other countries.
- **All other trademarks and trade names are properties of their respective owners. All rights** reserved.

# FUJITSU

# shaping tomorrow with you